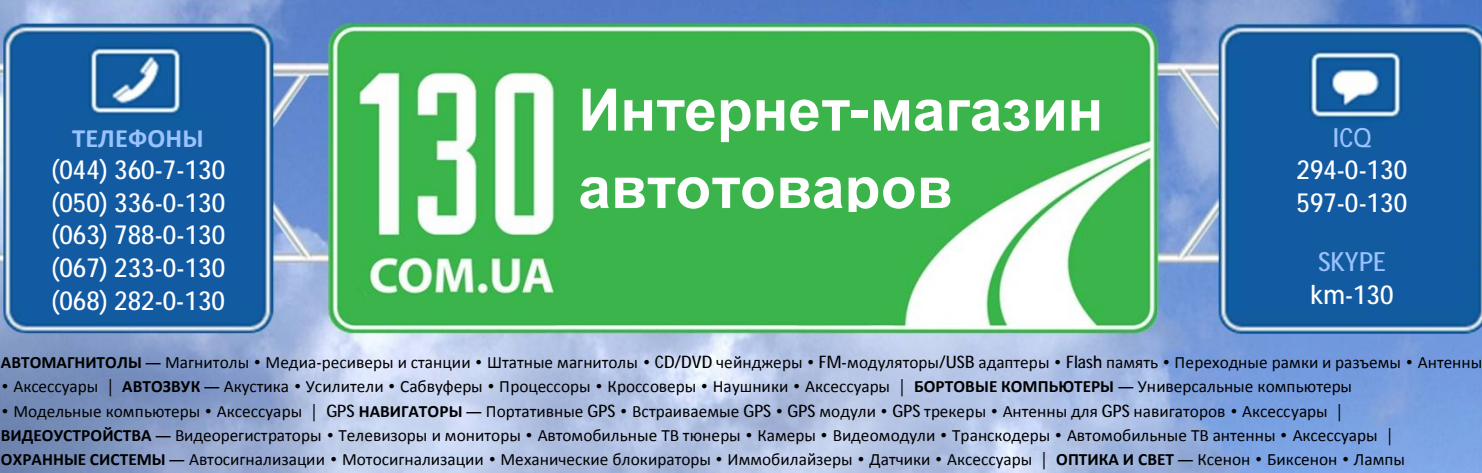

• Светодиоды • Стробоскопы • Оптика и фары • Омыватели фар • Датчики света, дождя • Аксессуары | **ПАРКТРОНИКИ И ЗЕРКАЛА** — Задние парктроники • Передние парктроники • Комбинированные парктроники • Зеркала заднего вида • Аксессуары | **ПОДОГРЕВ И ОХЛАЖДЕНИЕ** — Подогревы сидений • Подогревы зеркал • Подогревы дворников • Подогревы двигателей • Автохолодильники • Автокондиционеры • Аксессуары | **ТЮНИНГ** — Виброизоляция • Шумоизоляция • Тонировочная пленка • Аксессуары | **АВТОАКСЕССУАРЫ** — Радар-детекторы • Громкая связь, Bluetooth • Стеклоподъемники • Компрессоры • Звуковые сигналы, СГУ • Измерительные приборы • Автопылесосы • Автокресла • Разное | **МОНТАЖНОЕ ОБОРУДОВАНИЕ** — Установочные екты • Обивочные материалы • Декоративные решетки • Фазоинверторы • Кабель и провод • Инструменты • Разное | ПИТАНИЕ — Аккумуляторы • Преобразователи • Пуско-зарядные устройства • Конденсаторы • Аксессуары | **МОРСКАЯ ЭЛЕКТРОНИКА И ЗВУК** — Морские магнитолы • Морская акустика • Морские сабвуферы • Морские усилители • Аксессуары | **АВТОХИМИЯ И КОСМЕТИКА** — Присадки • Жидкости омывателя • Средства по уходу • Полироли • Ароматизаторы • Клеи и герметики | **ЖИДКОСТИ И МАСЛА** — Моторные масла • Трансмиссионные масла • Тормозные жидкости • Антифризы • Технические смазки

Sain

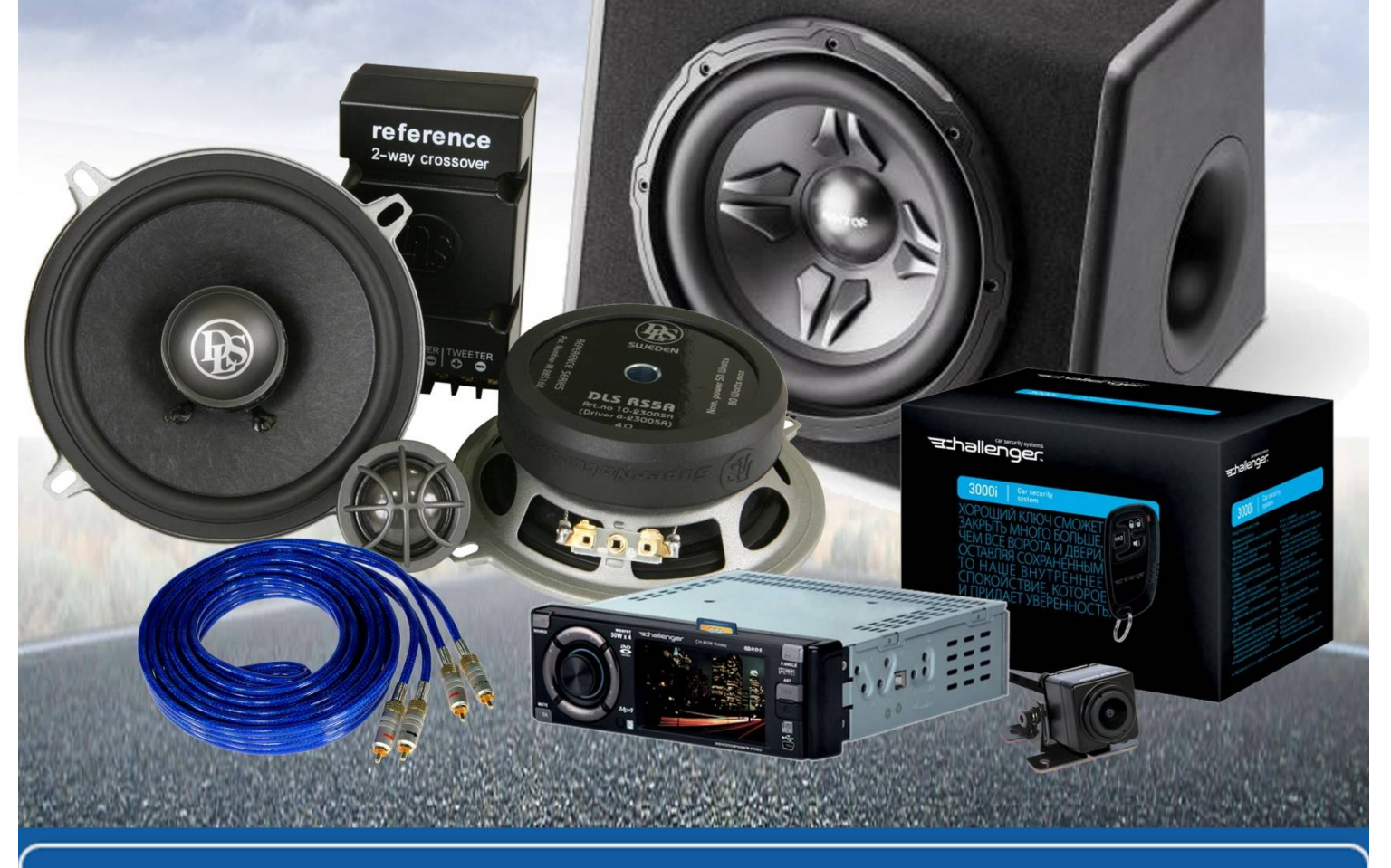

**В магазине «130» вы найдете и сможете купить в Киеве с доставкой по городу и Украине практически все для вашего автомобиля. Наши опытные консультанты предоставят вам исчерпывающую информацию и помогут подобрать именно то, что вы ищите. Ждем вас по адресу**

**<http://130.com.ua>**

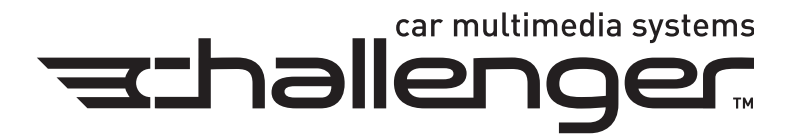

# **Руководство пользователя**

# **DVA-9705**

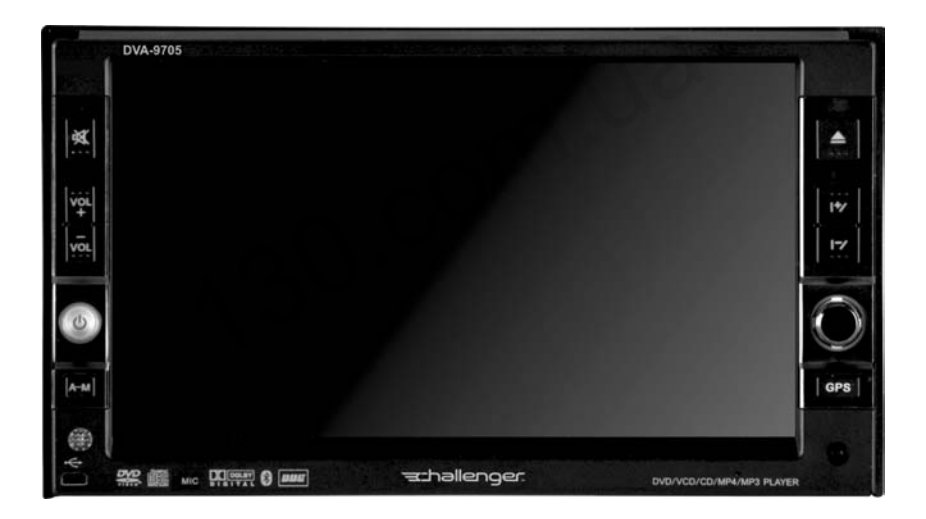

2-диновый DVD-проигрыватель с AM/FM/TV-тюнером с 6,5-дюймовым сенсорным ЖК-монитором

Перед использованием устройства, пожалуйста, внимательно прочитайте эту инструкцию

# **Содержание**

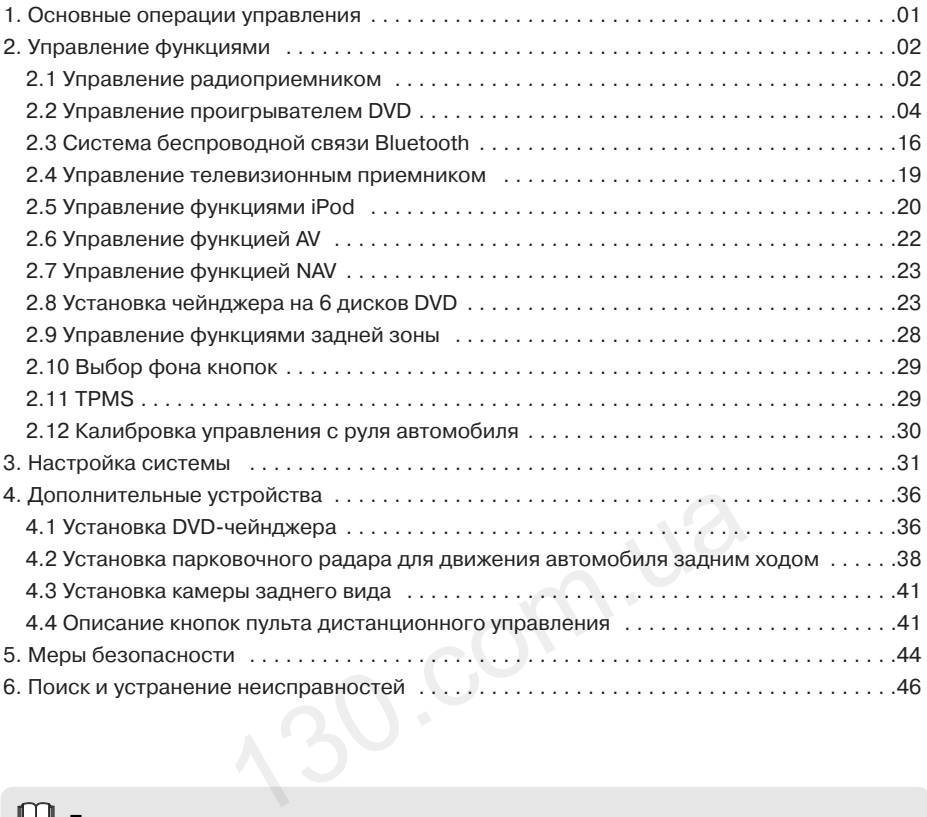

#### 吅 **Примечание**

Для безопасного и правильного использования устройства, пожалуйста, внимательно прочитайте данное руководство. Из-за внесения постоянных улучшений в данное устройство технические ха рактеристики могут изменяться без дополнительного уведомления.

#### **1.1. Включение/выключение головного устройства**

#### **• Включение устройства**

Если для выключения устройства вы вынули ключ из замка зажигания автомобиля, вставьте ключ в замок зажигания, и устройство включится автоматически. Если же для выключения устройства была нажата кнопка питания на его передней пане ли, для включения устройства снова нажмите кнопку питания.

#### **• Выключение устройства**

Выньте ключ из замка зажигания автомобиля, система распознает это действие как ко манду на выключение устройства.

Нажмите кнопку питания на передней панели устройства и удерживайте ее в нажатом по ложении не менее 2 сек, система выключится автоматически (зависит от модели).

#### **1.2 Доступ к домашней странице меню**

В состоянии запуска устройства слегка коснитесь сенсорного экрана. В верхнем левом углу экрана по явится пиктограмма домашней страницы. Слегка коснитесь пиктограммы домашней страницы, чтобы получить доступ к главной странице меню.

Для того чтобы получить доступ к управлению опре деленной функцией устройства, коснитесь соответ ствующей пиктограммы на сенсорном экране.

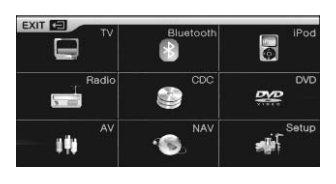

## **Примечание**

Если при прикосновении к любой из упомянутых выше пиктограмм появится индикация «Device not connected» (устройство не подсоединено), значит, в настоящий момент соединение между устрой ством и головным устройством отсутствует.

#### **1.3 Дисплей спектра сигнала**

Когда включена функция демонстрации спектра, дисплей будет автоматически переключаться на этот экран в режиме радиоприемника, проигрывателя DVD или чейнджера дисков, когда воспроизво дится диск без видеозаписи и никакая операция не выполняется в течение 10 сек. не систерии и унициались и на систерии и собой из упомянутых выше пиктограмм появится<br>130.com не подсоединено), значит, в настоящий момент соед<br>130.com<br>130.com отсутствует.<br>130.com.apex.movime.com<br>130.com.apex.movime.com<br>

В режиме воспроизведения видео откройте домаш нюю страницу, экран переключится в режим демон страции спектра через 10 сек.

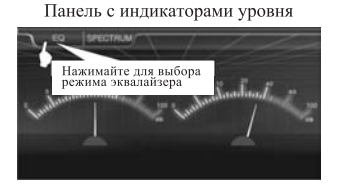

Слегка касайтесь кнопки SPECTRUM на сенсорном экране для переключения между различными режимами демонстрации спектра (как показано на рисунке).

#### **1.4 Выбор настройки эквалайзера**

Находясь на интерфейсе демонстрации спектра, касайтесь **для выбора предварительно ус**тановленной настройки эквалайзера.

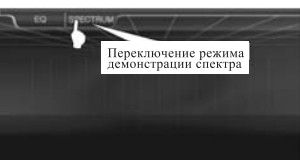

Прямоугольные индикаторы спектра

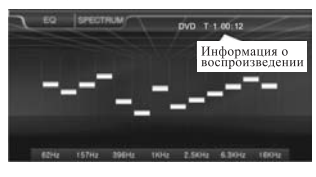

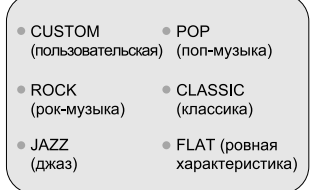

# **Основные операции управления**

#### **1.5 Регулировка уровня громкости**

Для регулировки уровня громкости нажимайте кнопки на передней панели устройства.

Слегка коснитесь левой стороны сенсорного экране, появится индикация . Коснитесь левой части экрана, появится

изображение, показанное на рисунке справа.

Для повышения уровня громкости касайтесь значка «+».

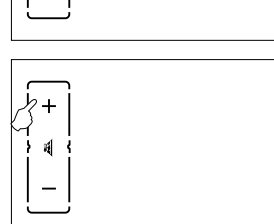

Для понижения уровня громкости касайтесь значка «-».

Для выключения звука нажмите соответствующую кнопку на передней панели устройства. На дисплее появится индикатор ... 130.com.ua

# **Управление функциями**

#### **2.1 Управление радиоприемником**

#### **2.1.1 Вход в режим радиоприемника и выход из данного режима**

Слегка коснитесь сенсорного экрана, чтобы полу чить доступ к меню.

Коснитесь пиктограммы домашней страницы, что бы войти в интерфейс домашней страницы. Затем<br>коснитесь значка **коснитесь значе** , чтобы войти в интерфейс радиоприемника.

Для того чтобы выйти из режима радиоприемника, коснитесь пиктограммы минга, чтобы войти в интерфейс домашней страницы, затем коснитесь пикто граммы другой функции.

#### **2.1.2 Автоматическая настройка**

Коснитесь кнопки «SEEK» на экране, чтобы войти в режим автоматической настройки; в режиме авто матической настройки станции сохраняются в па мяти автоматически.

Для прекращения автоматической настройки коснитесь кнопки «SEEK» на экране еще раз.

В памяти можно сохранить настройку на 18 радио станций в диапазоне FM (по 6 для FM1, FM2 и FM3) и 6 станций в диапазоне АМ.

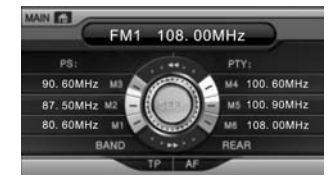

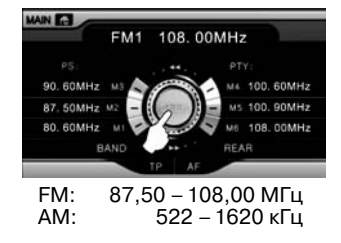

Автоматическая настройка на радиостанции в диа пазоне FM будет осуществляться 3 раза. Станции с наиболее сильным сигналом будут сохранены в памяти устройства. Затем будут сохраняться стан ции с более слабым сигналом.

#### **2.1.3 Полуавтоматическая настройка**

Коснитесь кнопки -/ на экране, чтобы войти в режим полуавтоматической настройки в сторону меньшего или большего значения несущей частоты.

Для начала настройки коснитесь «Start tuning» (начать настройку); коснитесь еще раз, чтобы остановить настройку.

Когда радиоприемник найдет радиостанцию, процедура настройки остановится. На жмите кнопку ячейки памяти не менее чем на 2 сек, настройка на данную радиостанцию будет сохранена в этой ячейке памяти. MAIN E'S

#### **2.1.4 Выбор диапазона**

Касайтесь кнопки «BAND» на сенсорном экране для выбора радиовещательного диапазона в следую щем порядке: FM1, FM2, FM3 и AM.

#### **2.1.5 Настройка на радиостанцию, сохраненную в памяти устройства**

Сначала выберите радиовещательный диапазон, затем коснитесь той кнопки предварительной настройки M1–M6, в памяти которой хранится настрой ка на нужную радиостанцию (выбранная радиостан ция будет выделена оранжевым цветом). **НА РАДИОСТАНЦИЮ, СОХРАНЕННУЮ**<br>
СТ**РОЙСТВА**<br>
В ТОЙ КНОПКИ ПРЕДВАРИТЕЛЬНОЙ НАСТ-<br>
ДМИТИ КОТОРОЙ ХРАНИТСЯ НАСТРОЙ-<br>ДИОСТАНЦИЮ (ВЫб)РАННАЯ РАДИОСТАН-<br>ДИОСТАНЦИЮ (ВЫб)РАНИТА РАДИОСТАН-<br>ПРИСУНКЕ СПРАВА ПОКАЗАНА РАДИО-<br>РИСУНКЕ

**Например.** На рисунке справа показана радио станция с частотой 108,00 МГц, которая хранится в памяти кнопки M6 диапазона FM1.

#### **2.1.6 Управление функцией RDS**

#### **•** Управление RDS

Для включения и отключения функции AF (альтернативная частота) системы RDS касай тесь кнопки «AF» на экране. Когда функция AF системы RDS включена, коснитесь кнопки «SEEK» для автоматического поиска сигнала той же станции на альтернативной частоте.

Если принимается сигнал RDS, в одном из каналов M1–M6 будет показана частота RDS. Кроме того, в верхнем правом углу экрана будет пиктограмма .

Через несколько секунд в колонках состояния «PS» и «PTY» будут показаны название ка нала и тип программы, соответственно. Для выбора любого канала M1–M6 сообщение RDS будет показано в колонках состояния «PS» и «PTY» для этой частоты. Одновремен но воспроизводится программу нужной радиостанции.

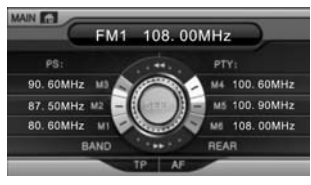

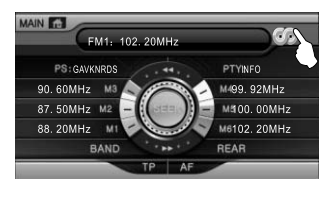

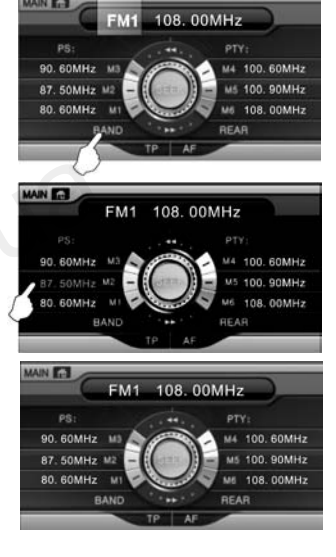

Если сигнала PTY нет, для PTY будет показано NONE.

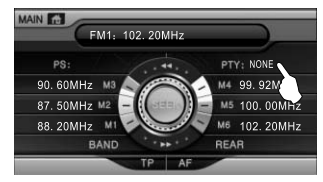

В случае ослабления сигнала RDS переключение на другую частоту, на которой сигнал имеет достаточную мощность, произойдет автоматически. Если функция RDS выключе на, на дисплее не будет пиктограммы  $\mathbb{Z}_2$ , и сигнал RDS приниматься не будет.

**•** Управление TP

Для включения и отключения функции TP (программы о дорожном движении) касайтесь кнопки «TP» на экране. Когда функция TP включена, буквы TP будут красными и, одно временно, будет приниматься сообщение о дорожном движении, а в верхней части эк рана появится пиктограмма [603] ТА Broadcast ].

При выключении функции TP буквы TP на экране станут черными.

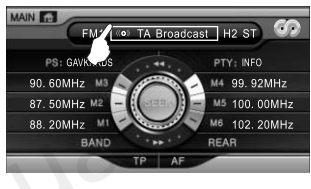

Для включения функции TP в любом режиме, при трансляции сообщений о дорожном движении система будет автоматически переключаться на прием этого сообщения. Ес ли же функция TP выключена, сообщения о дорожном движении приниматься не будут. <sup>88. 20MHz</sup><br>
14 MKLUM TP в любом режиме, при трансляции сообще<br>
будет автоматически переключаться на прием этог<br>
ыключена, сообщения о дорожном движении прини<br> **игрывателем DVD**<br>
2000 ММА /JPEG/MPEG4/CD-R и т. д. (можно в

#### **2.2 Управление проигрывателем DVD**

Данный проигрыватель воспроизводит диски следующих форматов: DVD/VCD/CD/MP3/WMA/JPEG/MPEG4/CD-R и т. д. (можно воспроизводить только стандартные диски диаметром 12 см).

#### **2.2.1 Вход в режим проигрывателя DVD и выход из данного режима**

Слегка коснитесь сенсорного экрана, чтобы получить доступ к меню.

Коснитесь пиктограммы **марта**, чтобы войти в интерфейс домашней страницы. Затем коснитесь значка <u>ве</u>, чтобы войти в интерфейс проигрывателя DVD.

Для того чтобы выйти из режима проигрывателя DVD, коснитесь пиктограммы домашней страницы, чтобы войти в интерфейс домашней страницы, за тем коснитесь пиктограммы другой функции.

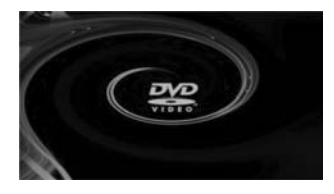

Если к устройству подключен переносной жесткий диск или установлена мультимедий ная карта SD, еще раз коснитесь пиктограммы «DVD», чтобы перейти в режим воспро изведения USB/SD.

#### **2.2.2 Загрузка и удаление диска**

- **•** В режиме DVD, когда на экране показано сообщение «Open the compartment» (от крыть отсек), загрузите в отсек диск рабочей стороной вниз. Система обнаружит диск, загрузит его автоматически, считает и начнет воспроизведение.
- **•** Если в проигрывателе уже имеется диск, нажмите кнопку удаления диска на перед ней панели устройства. EXIT **CO MAIN GT**
- **•** Если не вынуть диск из отсека в течение 15 сек, система снова загрузит его обратно в проигры ватель и начнет воспроизведение

#### **2.2.3 Цифровая клавиатура**

Коснитесь пиктограммы << на экране (как пока зано на рисунке справа); в нижней части экрана по явится цифровая клавиатура. Для прямого выбора дорожки нажимайте кнопки на цифровой клавиатуре, затем нажмите кнопку ок для подтверждения воспроизведения или подождите немного, пока воспро изведение не начнется автоматически. Для того чтобы убрать цифровую клавиатуру, нажмите кнопку >>.

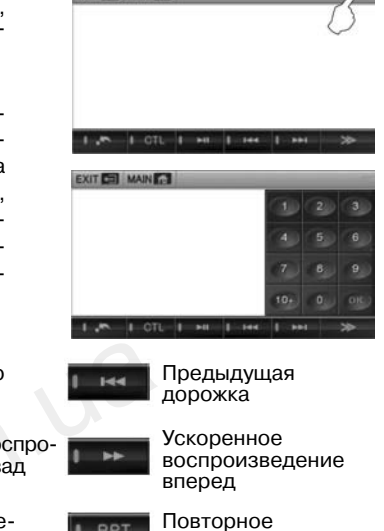

#### **2.2.4 Описание функций сенсорного меню**

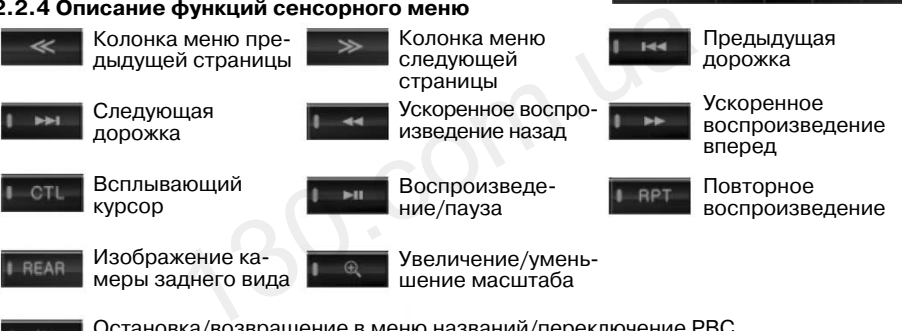

Остановка/возвращение в меню названий/переключение PBC (необходим диск, поддерживающий эту функцию)

**•** При ускоренном воспроизведении диска вперед нажмите кнопку ускоренного вос произведения назад, чтобы перейти к обычному воспроизведению. И, наоборот, при ускоренном воспроизведении диска назад нажмите кнопку ускоренного воспроизве дения вперед, чтобы перейти к обычному воспроизведению.

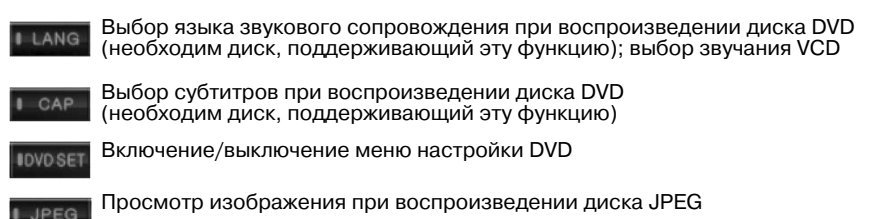

# **Управление функциями**

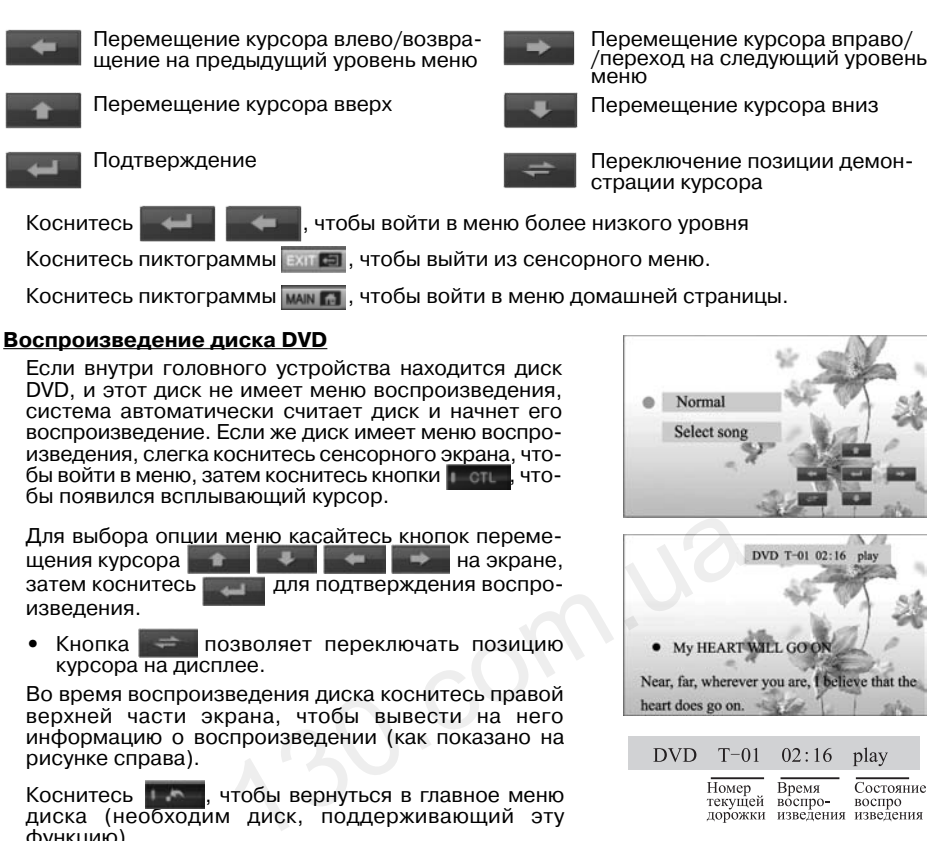

Во время воспроизведения диска коснитесь правой верхней части экрана, чтобы вывести на него информацию о воспроизведении (как показано на рисунке справа).

Коснитесь **и нем.** чтобы вернуться в главное меню диска (необходим диск, поддерживающий эту функцию).

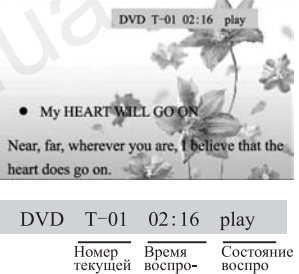

#### ffi **Примечание**

Используйте сенсорное меню во время воспроизведения для управления различными режимами воспроизведения. Описание функций сенсорного меню приводится в разделе **«Описание функций сенсорного меню»** выше.

#### **Воспроизведение дисков VCD**

Загрузите диск VCD в проигрыватель DVD, проигрыва тель считает диск и автоматически начнет его воспроиз ведение в обычном порядке.

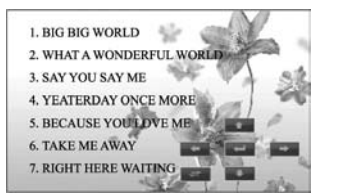

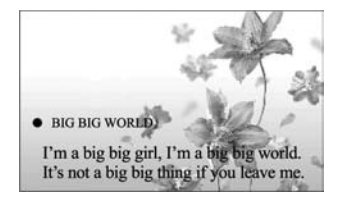

Во время воспроизведения диска коснитесь для возвращения к меню PBC диска (необходим диск, поддерживающий эту функцию).

Для выбора опции меню касайтесь кнопок перемещения курсора на экране, затем коснитесь **для подтверждения воспроизведения** (необходим диск, поддерживающий эту функцию).

Если диск поддерживает функцию, позволяющую прямо вводить номер воспроизводи мой дорожки, откройте цифровую клавиатуру для прямого ввода дорожки.

# **Примечание**

Используйте сенсорное меню во время воспроизведения для управления различными режимами воспроизведения. Описание функций сенсорного меню приводится в разделе **«Описание функций сенсорного меню»** выше.

#### **Воспроизведение дисков CD**

Загрузите диск CD в проигрыватель DVD, проигры ватель считает диск и автоматически начнет его воспроизведение в обычном порядке.

Во время воспроизведения диска система будет автоматически переключаться в режим демонстра ции спектра, если никакая операция не выполняется в течение 10 сек.

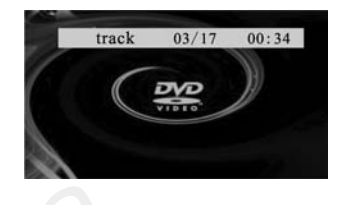

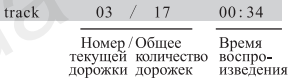

# **Примечание**

Используйте сенсорное меню во время воспроизведения для управления различными режимами воспроизведения. Описание функций сенсорного меню приводится в разделе **«Описание функций сенсорного меню»** выше. 130.115 Microsoft China China China China China China China China China China China China China China China China China China China China China China China China China China China China China China China China China China

#### **Воспроизведение дисков MP3**

Загрузите диск MP3 в проигрыватель DVD, проигрыватель считает диск и автоматически начнет его воспроизведение с первого файла.

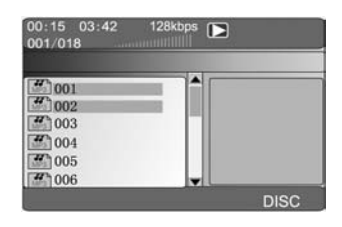

#### **Информация о воспроизводимом диске**

Current<br>play time Current track<br>total track time Play bit Play status<br>rate 01:35 04:35 128kbps Е 002/018 *<u>nomini lituralitik</u>* 

Current track Track total<br>number 00:15 03:42 128kbps  $\boxed{\blacktriangleright}$ 001/018  $\sqrt{001}$ 1001 1002 2005 1004 1005 **DISC** 

Во время воспроизведения диска коснитесь один раз для возвращения в меню файлов (необхо дим диск, поддерживающий эту функцию).

Для выбора опц<u>ии меню касайтесь к</u>нопок перемещения курсора на экране, затем коснитесь для подтверждения воспроизведения (необходим диск, поддерживаю щий эту функцию).

Коснитесь **в в еще раз для возобновления вос**произведения с первой дорожки.

#### Интернет-магазин автотоваров http://130.com.ua

# **Примечание**

Используйте сенсорное меню во время воспроизведения для управления различными режимами воспроизведения. Описание функций сенсорного меню приводится в разделе **«Описание функций сенсорного меню»** выше.

#### **Воспроизведение диска MPEG4**

- **•** MPEG это аббревиатура «Moving Pictures Experts Group» (группа экспертов в обла сти движущихся изображений). MPEG4 — это четвертое поколение стандарта коде ра аудио-, видеосигналов, созданного специалистами этой группы.
- **•** Функции воспроизведения дисков MPEG4 такие же, как для диска DVD, поэтому в данном разделе не приводятся.
- **•** Имеющиеся на рынке диски MPEG4 могут иметь разные форматы записи, например, XVID, AVI DIVX, RM и т. п. Следует иметь в виду, что часть дисков невозможно будет воспроизвести на данном проигрывателе из-за несоответствия формата.
- **•** Файлы MPEG демонстрируются на проигрывате ле в виде папка/файл. Для воспроизведения пе реместите курсор с помощью соответствующих кнопок на выбранный файл и нажмите кнопку воспроизведения. Более подробно операции уп равления приводятся в разделе «Воспроизведе ние диска MP3». NATHEIM VAMILY HAXMINE KHOIIKY<br>
13. Более подробно операции уп-<br>130. Поле разделе «Воспроизведе-<br>13 воспроизведения такие же, как при воспроизведе<br>
19 воспроизведение Состоянски.<br>19 воспроизведение втоматически.

**Интерфейс содержания диска**

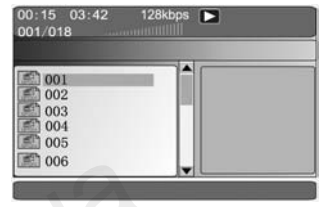

Другие интерфейсы воспроизведения такие же, как при воспроизведении дисков DVD.

#### **Воспроизведение диска JPEG**

жения.

**•** Загрузите диск JPEG в проигрыватель DVD, система считает диск и начнет воспроизведение первого файла автоматически.

#### **Состояние воспроизведения**

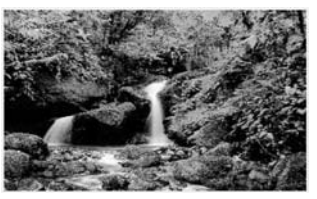

#### **Интерфейс поиска**

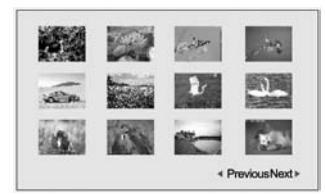

#### **Интерфейс меню содержимого**

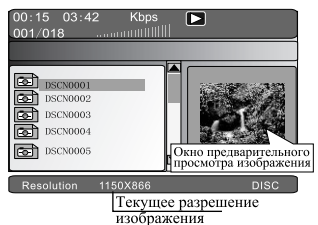

**•** Для выбора изображения нажимайте кнопки пе ремещения курсора коснитесь для просмотра изображения.

Во время воспроизведения коснитесь **В. А. А.** для того, чтобы вернуться в интерфейс поиска изобра-

Для перемещения во время поиска на следующую/ предыдущую страницу нажимайте « Previous Next ».

• Коснитесь **в еще раз для возвращения к ин**терфейсу каталога.

**– 8 –**

- Находясь в поддиректории меню, нажимайте кнопки перемещения курсодля выбора изображений для просмотра, нажмиna тe чтобы войти в интерфейс просмотра.
- На интерфейсе поиска изображения нажимайте кнопки перемещения курсора для вращения изображения.
- Нажмите **Contract** Lлля поворота изображения на 90° против часовой стрелки.
- Нажмите и для поворота изображения на 90° по часовой стрелке.
- Вращение и переворот изображения не изменяет порядок демонстрации изображений, эта функция отключается при просмотре следующего изображения.
- На интерфейсе поиска коснитесь в чесу для получения текущего изображения и использования его в качестве стартового изображения для пользовательского режима состояния DVD.

# **Д** Примечание

- Изображение будет использоваться в качестве стартовой картинки только в том случае, если в меню настройки DVD на странице «General Setup Page» для параметра «Logo Type» (стартовая картинка) установлено «Customer image» (выбранное пользователем изображение).
- При следующем захвате изображения предыдущее захваченное изображение будет заменяться автоматически

#### Воспроизведение с карты SD

Если проигрыватель оборудован мультимедийным портом для карты SD, можно использовать карты SD для воспроизведения.

#### 1. Установка/удаление карты SD

Откройте монитор и вставьте карту SD с мультимедийной информацией в слот на устройстве, чтобы карта зафиксировалась в слоте.

Для того чтобы вынуть карту SD, сначала выйдите из режима воспроизведения с карты SD, затем слегка нажмите на карту, чтобы освободить ее из фиксатора; карта выскочит из слота автоматически.

#### 2. Выбор режима воспроизведения с карты SD

Когда выбрана функция DVD, коснитесь пиктограммы домашней страницы на экране, чтобы войти в меню домашней страницы. Затем косни-, чтобы войти в режим воспроизветесь ு дения с карты SD.

После считывания карты SD операции воспроизведения такие же, как при воспроизведении диска МРЗ. Более подробная информация приводится в разделе «Воспроизведение диска МРЗ».

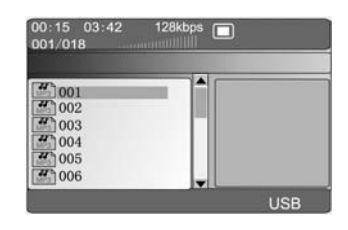

#### Воспроизведение с переносного жесткого диска

Если проигрыватель оборудован портом USB, вы сможете осуществлять воспроизведение с внешнего жесткого диска.

#### 1. Подключение/отключение переносного жесткого диска

Если проигрыватель оборудован портом USB, для подключения переносного жесткого диска можно использовать кабель USB, или подключить внешний носитель напрямую к порту USB.

Для того чтобы отключить переносной жесткий диск, сначала выйдите из режима воспроизведения с жесткого диска, затем отключите соединительный кабель.

#### **2. Выбор режима воспроизведения с переносного жесткого диска**

Когда выбрана функция DVD, коснитесь пиктограм мы домашней страницы на экране, чтобы войти в меню домашней страницы. Затем коснитесь **и тем** чтобы войти в режим воспроизведения с переносного жесткого диска.

После считывания переносного жесткого диска опе рации воспроизведения такие же, как при воспроиз ведении диска MP3. Более подробная информация приводится в разделе «Воспроизведение диска MP3».

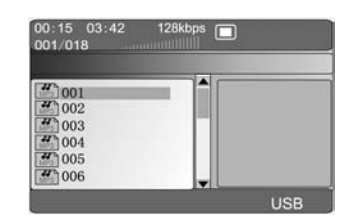

Так как стандарты изготовителей, которые выпускают переносные жесткие диски с про игрывателем MP3, отличаются, это может привести к невозможности воспроизведения некоторых переносных дисков. Для подключения жесткого диска к устройству лучше ис пользовать как можно более короткий кабель USB, в противном переносной жесткий диск может работать неправильно.

#### LL **Примечание**

Если к устройству в режиме DVD одновременно подключена карта SD и диск USB, коснитесь пикто граммы «DVD» один раз для воспроизведения карты SD, два раза для воспроизведения диска USB и три раза для воспроизведения диска в проигрывателе.

# **Настройка системы DVD**

#### **1. Включение/выключение**

Войдите в режим DVD, откройте сенсорное меню.

Для настройки аккуратно коснитесь пиктограммы «DVD».

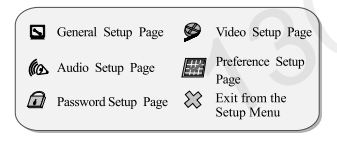

General Setup Page Video Setup Page<br>(страница общих настроек) (страница настро

Audio Setup Page Preference Setup Page<br>(страница настройки аудио) (страница настройки пр Password Setup Page Выход из меню настройки (страница настройки пароля)

(страница настройки видео) (страница настройки предпочтений)

Для выхода из меню настройки коснитесь еще раз.

## **2. Управление**

Коснитесь кнопки CTL для появления всплывающего курсора сенсорного экрана. Для управления в меню настройки нажимайте кнопки перемещения курсора.

## **Функции управления курсором**

Подтверждение

Перемещение курсора вверх

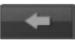

Перемещение курсора влево/возвращение на предыдущий уровень меню

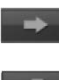

Перемещение курсора вправо/ /переход на следующий уровень меню

Перемещение курсора вниз

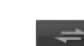

Переключение позиции демон страции курсора

Коснитесь , чтобы войти в меню более низкого уровня.

**– 10 –**

## Интернет-магазин автотоваров http://130.com.ua

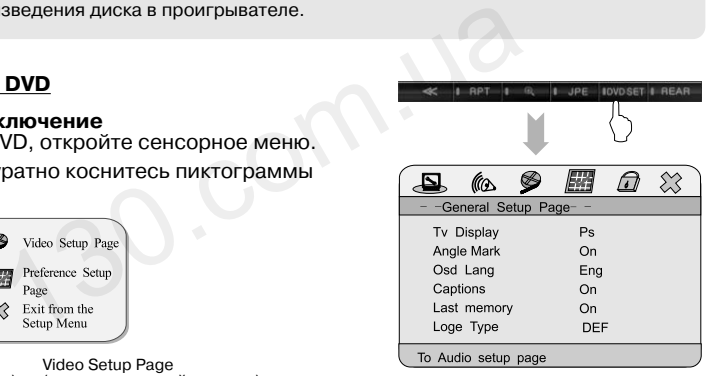

**Интерфейс страницы общих настроек General Setup Page**

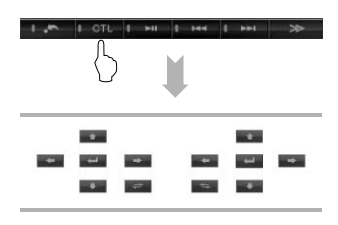

Для перемещения желтого курсора и выбора страницы для настройки нажимайте кноп ки  $\rightarrow$  .

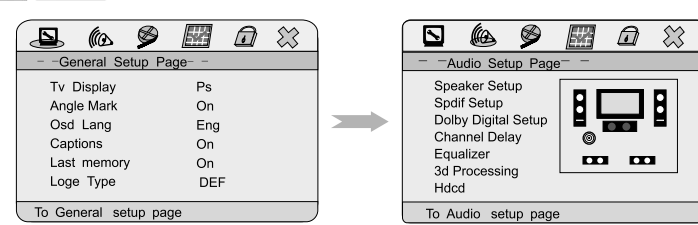

После выбора страницы для настройки коснитесь , чтобы войти в эту страницу; курсор будет находиться на первой опции выбранного меню.

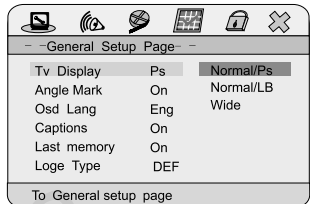

ĺФ Tv Display Angle Mark Osd Lang Captions

Для перемещения курсора на нужную опцию меню нажимайте кнопки .

Для перемещения курсора на нужную опцию меню нажимайте кнопки **и так и назначени** и затем коснитесь для подтверждения выбора (выбран ная опция меню выделена коричневым цветом) ния курсора на нужную опцию меню<br>
To General Shap Park<br>
TV Display<br>
Anye Mare Coaptains<br>
MAR KYDCODA НА НУЖНУЮ ОПЦИЮ МЕНЮ<br>
TN DISPLAY<br>
HAR KYDCODA НА НУЖНУЮ ОПЦИЮ МЕНЮ<br>
TO General Selup<br>
TO General Selup<br>
TO General Selup

Для возвращения в директорию более высокого уровня коснитесь .

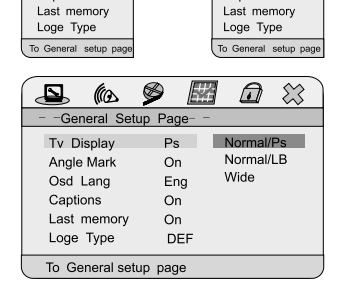

Для выхода переместите курсор на пиктограмму  $\mathcal{K}$  и затем коснитесь

**General Setup Page** (страница общих настроек)

- **•** TV Display (формат изображения)
- Normal/Ps Изображения будут демонстрироваться в формате PS (4:3 PanScan) Wide Изображения будут демонстрироваться в широкоэкранном формате (16:9) Normal/LB Изображения будут демонстрироваться в формате LB (4:3 LetterBox)
- **•** Angle Mark (индикатор записи с нескольких камер) On/Off Включение/выключение индикатора записи с нескольких камер
- **•** Osd Lang (язык экранного дисплея) Выбор языка экранного дисплея: английский → китайский → французский → шведский → итальянский → русский
- **•** Captions (субтитры) On/Off Включение или отключение субтитров, записанных на диске (если субтитры записаны на диске)
- **•** Last Memory (память остановки воспроизведения)
	- On/Off Включение/выключение памяти остановки воспроизведения. Если данная функция включена, во время воспроизведения DVD выключение проигрыва теля и затем включение режима DVD, или переключение устройства в другой режим и последующее возвращение в режим DVD позволяет возобновить просмотр с последними параметрами воспроизведения.
- **•** Logo Type (тип логотипа)

Default Демонстрируется логотип по умолчанию

CapturedВ качестве логотипа демонстрируется изображение, выбранное пользователем

#### **<u></u> (4) Audio Setup Page** (страница настройки аудио)

Speaker Setup Page (страница настройки динамиков)

- **•** DOWNMIX
	- При воспроизведении Dolby stereo звучание центрального канала и каналов пространственного звучания воспроизводят динамики левого и правого каналов.
	- Stereo Во время воспроизведения диска аудиосигнал подается на выходы левого и правого каналов.
- V Surr Эффект пространственного звучания создается левым и правым каналами.  $5.1ch$ 5.1-канальный аудиосигнал
	- (только, если диск DVD имеет 5.1-канальную дорожку аудиозаписи).
- **•** Speaker (динамик)

Front speaker (динамик переднего канала) Center speaker (динамик центрального канала) Rear speaker (динамик заднего канала) Subwoofer (сабвуфер)

«LRG» означает широкополосный динамик

«SML» означает среднечастотный и высокочастотный динамик

Пользователь может произвести настройку в соответствии с используемой конфигу рацией динамиков.

- **•** Test Tone (тестовый тональный сигнал)
- On/Off Когда включен тестовый тональный сигнал, система будет подавать его на динамики в следующей последовательности: передний левый канал, цент ральный канал, передний правый канал, правый канал пространственного звучания, левый канал пространственного звучания. Если динамики воспро изводят тестовый сигнал в указанной последовательности, соединение про игрывателя и 5.1-канального усилителя мощности сделано правильно. В про тивном случае соединение и настройки сделаны неправильно имик переднего канала)<br>инамик заднего канала)<br>дер)<br>ирокополосный динамик<br>оеднечастотный и высокочастотный динамик<br>кет произвести настройку в соответствии с исполь<br>в.<br>почен тестовый тональный сигнал, система будет<br>и в след
- **•** Dialog (диалог)

00–20 Регулировка уровня громкости диалогов диска DVD (недоступно на дан ной модели)

**•** Post DRC (после DRC)

On/Off/Auto Настройка звучания после DRC. Рекомендуется выбрать настройку «Auto» (автоматически)

# **Примечание**

Откройте 5.1-канальный выход, войдите в режим «Test tone» (тестовый тональный сигнал), который должен выполняться в состоянии «Нет диска», и установите «5.1ch» для режима «DOWNMIX».

SPDIF Setup Page (страница настройки SPDIF)

- **•** SPDIF Setup (настройка SPDIF)
- Output/Off Выбор данной настройки означает, что выходной сигнал является аналого вым сигналом.
- SPDIF/RAW Выбор данной настройки означает, что поток закодированных данных дис ка DVD подается напрямую через цифровой порт.
- SPDIF/PCM Выбор данной настройки означает, что поток данных диска декодируется перед подачей на цифровой выход PCM. Выбирайте данную настройку, когда аналоговый сигнал аудиовыхода DVD подается на вход двухканаль ного цифрового стереофонического усилителя.
- LPCM Output (выход LPCM)<br>48К Используется для г
	- 48K Используется для преобразования цифрового аудиосигнала LPCM 96K в вы ходной сигнал LPCM 48K. (Выбирайте данную настройку, если ваш усилитель мощности не поддерживает декодирование LPCM 96K.)
	- 96K Используется для подачи на выход цифрового аудиосигнала LPCM.

# **Примечание**

Настройку канала PCM можно осуществлять только в том случае, когда для параметра «SPDIF OUT-PUT» установлено «SPDIF/PCM» или «Other» (другое). Если частота дискретизации LPCM диска меньше выбранной частоты дискретизации, на выход подается меньшее значение (если диск 48K, а пользователь выбирает настройку 96K, на выход подается сигнал 48K).

Dolby Digital Setup (настройка Dolby Digital)

**•** Dual Mono (двойное моно) Stereo/L-Mono/R-Mono/Mix-

Данная функция позволяет выбрать настройку цифрового канала Dolby (стерео/левый канал мо но/правый канал моно/смешанное моно)

- **•** Dynamic (динамический диапазон)
	- FULL OFF Чем больше коэффициент сжатия ди намического диапазона, тем менее очевидным становится разница ди намического диапазона

#### Channel Delay (задержка канала)

С помощью кнопок перемещения курсора вверх/вниз выберите конфигурацию звука. Касайтесь кнопок перемещения курсора влево/вправо для регулиров ки задержки звука для выбранной конфигурации звучания.

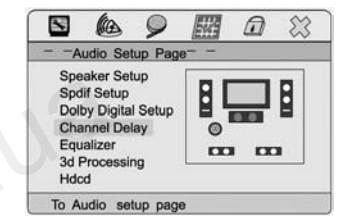

Задержка звука в зависимости от расстояния (Sound Delay Distance). Выберите коэф фициент передачи звука в соответствии с пространством, умножьте его на расстояние, это позволит получить значение задержки. ичевидным становится разница ди-<br>
130.000 gadana30Ha<br>
130.000 gadana30Ha<br>
130.0000 gadana30Ha<br>
130.00000 gadana30Ha<br>
130.00000 gadana30Ha<br>
140.000000 gadana30Ha<br>
140.00000 gadana30Ha<br>
140.000000000000000000000000000000000

Equalizer Page (страница настройки эквалайзера)

- **•** Eq Type (тип эквалайзера)
- Done/Rock/Pop/Live/Dance/Techno/Classic/Soft

Данная настройка позволяет установить выходное звучание проигрывателя. Она позволяет имитировать эффекты различных музыкальных стилей.

- **•** Bass Boost (повышение уровня басов) On/Off Данный параметр позволяет включить/выключить повышение уровня басов
- **•** Super Bass (супербас)
	- On/Off Данный параметр позволяет включить/выключить выход супербасов
- **•** Treble Boost (повышение уровня высоких частот)
- On/Off Данный параметр позволяет включить/выключить повышение уровня высо ких частот

3D Processing Page (страница трехмерной обработки)

- **•** PRO LOGIC II
	- On/Off/Auto Настройка функции Dolby Pro Logic. Эту настройку можно сделать только в том случае, если в меню «Speaker Setup» (настройка динамиков) для «DOWNMIX» установлено «OFF».
- **•** Reverb Mode (режим реверберации) Off (выключено)/Concert/Living/Room/Hall/Bathroom/Cave/Arena/Church

Данная опция используется для получения различных эффектов реверберации.

Hdcd Setup Page (страница настройки Hdcd)

**•** Digital Filter (цифровой фильтр) Off/1Х/2Х Цифровой волновой фильтр. Данная опция используется для выбора часто-

#### Интернет-магазин автотоваров http://130.com.ua

ты дискретизации для цифрового волнового фильтра. Чем выше частота дискретизации, тем выше качество звучания. Производителем установлена настройка 1Х. При такой настройке демонстрируется индикация cd. Для воспроизведения hdcd установите значение по умолчанию или значение 2Х.

**Video Setup Page** (страница настройки видео)

- **•** Quality (качество) Sharpness/Brightness/Contrast/Gamma/Hue/Satura tion/Luma Delay
- **•** Logo (логотип)

Во время воспроизведения диска VCD или DVD выберите данную функцию и подтвердите выбор для того, чтобы захватить текущее изображение и ис пользовать его в качестве логотипа.

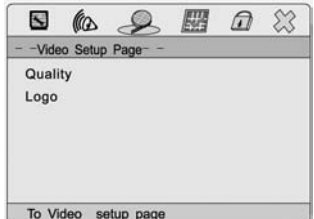

Quality Setup Page (страница настройки качества изображения)

- **•** Sharpness (резкость) High/Medium/Low Для получения менее резкого изображения выберите настройку «Low»; если изображение темное, выберите настройку «High».
- **•** Brightness (яркость)  $-20 - 20$ Регулировка яркости изображения.
- **•** Contrast (контрастность)  $-16 - 16$ Регулировка контрастности изображения.
- **•** GAMMA (показатель гамма) High/Medium/Low/None Данная опция предназначена для настройки выходного видео сигнала DVD в соответствии со значением показателя гамма телевизора, чтобы изображение на записи и демонстрируе тность)<br>ировка контрастности изображения.<br>
эль гамма)<br>
Мопе Данная опция предназначена для настройки<br>
сигнала DVD в соответствии со значение на записи<br>
телевизора, чтобы изображение на записи<br>
мое на экране изображения со

мое на экране изображения совпадали наиболее близко.

- **•** Saturation (насыщенность цвета)
	- $-9 9$ Регулировка насыщенности цвета изображения.
- **•** Luma Delay (задержка сигнала яркости)
- 0Т/1Т Настройка сигнала яркости с задержкой или без задержки 1 периода тактовых импульсов.

#### **Preference Setup Page**

(страница настройки предпочтений)

Настройки в данном меню можно осуществлять толь ко в том случае, если в проигрывателе нет диска.

- **•** TV Type (стандарт телевизионного сигнала) Выбор стандарта видеосигнала (рекомендуется установить на данном устройстве NTSC).
- $\hat{\Sigma}$  $\bigcap$ **Tv Type Ntsc DRC** Off<br>Chi DAL Audio Multi Subtitle Chi **NTSC Disc Menu**  $Chi$ Parental **Country Region** Chn Default To Preference setup Page
- **•** PBC (управление воспроизведением)
	- Включение/выключение функции PBC (управление воспроизведением диска VCD). Если данная функция включена, при воспроизведении диска версии 2.0 и выше при считывании загруженного диска на экране автоматически появит ся меню диска.
- **•** Audio (язык звукового сопровождения)

English (английский)/Chinese (китайский)/French (французский)/Swedish (шведский)/ /Italian (итальянский)/Russian (русский)/German (немецкий)/Spanish (испанский)/ /Portuguese (португальский)/Others (другие)

Данная опция позволяет выбрать предпочитаемый язык звукового сопровождения для воспроизведения дисков (дорожка звукового сопровождения на выбранном языке должна быть записана на диске).

**•** Subtitle (язык субтитров)

English (английский)/Chinese (китайский)/French (французский)/Swedish (шведский)/ /Italian (итальянский)/Russian (русский)/German (немецкий)/Spanish (испанский)/ /Portuguese (португальский)/Others (другие)

Данная опция позволяет выбрать предпочитаемый язык субтитров для воспроизведе ния дисков (субтитры на выбранном языке должны быть записаны на диске).

**•** Disc Menu (язык меню диска)

English (английский)/Chinese (китайский)/French (французский)/Swedish (шведский)/ /Italian (итальянский)/Russian (русский)/German (немецкий)/Spanish (испанский)/ /Portuguese (португальский)/Others (другие)

Данная опция позволяет выбрать предпочитаемый язык меню диска (диск должен иметь меню на выбранном языке).

**•** Parental (ограничение просмотра) 1 KID SAF/2 G/3 PG/4 PG13/5 PGR/6 R/7 NC17/8 ADULT

Данная опция позволяет установить уровень ограничения просмотра дисков.

**•** Country Region (регион) China (Китай)/France (Франция)/Hong Kong (Гонконг)/Japan (Япония)/Taiwan (Тайвань)/ /Gbr (Великобритания)/Usa (США)

Данная опция позволяет установить код региона, в котором находится страна (необхо димо для воспроизведения дисков).

- **•** Default (настройки по умолчанию)
	- Reset Данная опция позволяет восстановить настройки по умолчанию, которые установлены изготовителем устройства в процессе производства.
- **Password Setup Page** (страница настройки пароля)
- **•** Password Setup (настройка пароля) On/Off (включить/выключить)

Когда данная настройка включена, вы можете настро ить пароль. Для просмотра диска в случае настройки уровня ограничения просмотра (функция Parental), а также для изменения настройки уровня ограниче ния система потребует сначала ввести пароль. **Setup Page**<br>  $\mu$ астройки пароля)<br>  $\mu$  (настройка пароля)<br>  $\mu$ ть/выключить)<br>
стройка вслучае настройки<br>
ения просмотра диска в случае настройки<br>
ения просмотра (функция Parental),<br>
иенения настройки уровня ограниче-<br>

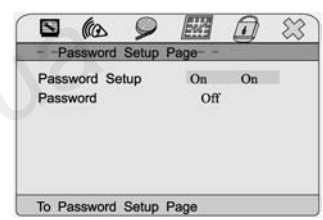

Если же данная настройка отключена, пароль не требуется. Если был введен пароль, для отключения данной функции необходимо сначала ввести пароль.

Как показано на рисунке, для ввода правильного па роля и его подтверждения используйте кнопки пуль та дистанционного управления или цифровую кла виатуру на сенсорном экране.

**•** Password (пароль)

Для получения доступа к странице изменения паро ля выберите опцию «Change» (изменить) и нажмите OK. Как показано на рисунке, введите новый и ста рый пароли, затем нажмите кнопку OK для заверше ния процедуры изменения пароля.

Оригинальный пароль системы «1389».

Выход из меню настройки

Нажмите для подтверждения и выхода из меню настройки.

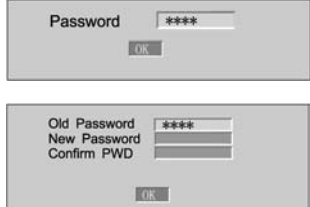

## **2.3 Система беспроводной связи Bluetooth**

Данная система имеет функцию беспроводной связи Bluetooth. Если ваш мобильный телефон имеет функцию Bluetooth, он может установить прямое соединение с систе мой. Это позволит набирать телефонные номера и отвечать на вызовы, использовать телефонный справочник и воспроизводить музыку по Bluetooth.

# **Примечание**

Так как модули и программное обеспечение Bluetooth мобильных телефонов разных производите лей отличаются, некоторые функции могут отличаться или не работать с другими системами при практическом использовании. В этом нет нашей вины.

#### **2.3.1 Вход в режим соединения Bluetooth и выход из этого режима**

Слегка коснитесь сенсорного экрана, чтобы открыть сенсорное меню.

Слегка коснитесь пиктограммы домашней страни цы, чтобы получить доступ к интерфейсу домашней страницы, и слегка коснитесь , чтобы войти в главный интерфейс функции Bluetooth.

Для выхода из интерфейса Bluetooth слегка косни тесь пиктограммы «Exit».

#### **2.3.2 Согласование/соединение**

Для использования функции беспроводной связи Bluetooth сначала необходимо установить соедине ние. Согласуйте устройство с мобильным телефо ном Bluetooth и коснитесь пиктограммы . йс функции Bluetooth.<br>
ерфейса Bluetooth слегка косни-<br>
Ехіt».<br> **Соединение**<br>
необходимо установить соедине-<br>
тройство с мобильным телефо-<br>
нитесь пиктограммы

Главный интерфейс Bluetooth (показан на рисунке).

Коснитесь <u>Ранала</u>, откройте функцию Bluetooth на мобильном телефоне и включите функцию поиска уст ройств Bluetooth. На экране появится сообщение «Matching» (согласование). После того, как соедине ние будет успешно установлено, мобильный теле-

фон покажет имя устройства (Ample 1). Во время соединения мобильный телефон указы вает пароль соединения с входным устройством (1234). После согласования на экране появится сообщение «Connected» (соединено), модель мобильного телефона автомати чески появится на экране, а в верхнем правом углу экрана появится пиктограмма .

- сомнест При ручном соединении, если согласование прошло успешно, нажмите данную кнопку для установления соединения после отключения головного устройства или соединения.
- **•** При автоматическом соединении, если согласование прошло успешно, после отключения головного устройства соединение может быть восстановлено автомати чески. Соединение сможет быть восстановлено автоматически через несколько се кунд после его разрыва.
- **•** Автоматический ответ в состоянии соединения означает, что после трех вызывных звонков система автоматически ответит на вызов.

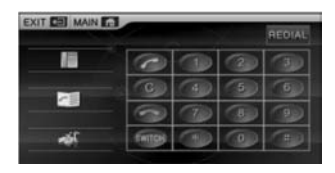

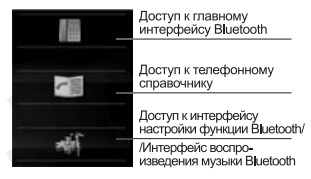

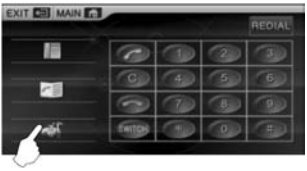

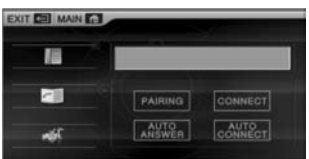

#### 2.3.3 Набор телефонного номера

Вы можете набирать телефонный номер на клавиатуре мобильного телефона или вводить его с цифровой клавиатуры на сенсорном экране.

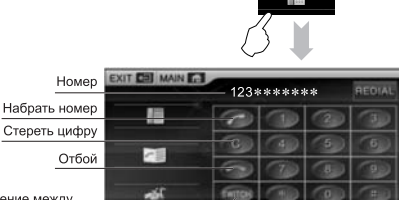

Переключение между усилителем и мобильным гелефоном при ответе на вызов

Для ввода номера нажимайте цифровые кнопки. Введенные цифры появляются в строке телефонного номера на экране. Если какая-либо цифра введена неправильно, коснитесь **и для того**, чтобы стирать цифры по очереди.

После ввода телефонного номера коснитесь и чтобы его набрать.

Для отбоя коснитесь кнопки

Во время телефонного разговора нажимайте иля переключения между автомобильным усилителем и мобильным телефоном. (Для переключения голоса в первый раз нажмите кнопку два раза, для второго переключения нажмите кнопку переключения один раз.)

Нажатие кнопки **и позволяет** вывести на экран последний набранный номер; нажатие кнопки с позволяет набрать номер, с которого поступил последний вызов.

### 2.3.4 Ответ на телефонный вызов

При поступлении телефонного вызова в любом режиме система автоматически переключится в интерфейс беспроводной связи Bluetooth, а воспроизводимая музыка сменится вызывным звонком.

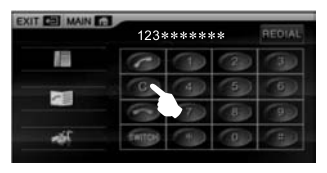

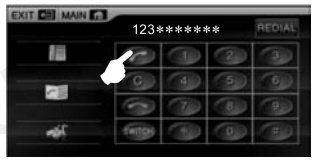

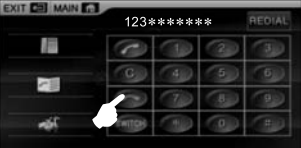

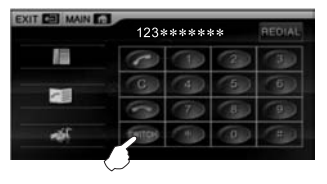

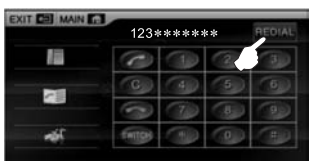

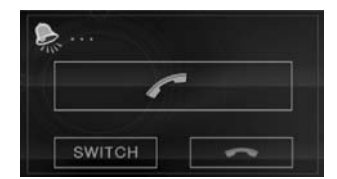

Нажмите кнопку или и на экранном интерфейсе, чтобы ответить на вызов или отвергнуть его. Если настроена функция автоматического ответа, после трех вызывных звонков система автоматически подключит телефонный аппарат. В строке телефонного номера булет показан номер вызывающего абонента.

Во время разговора нажимайте кнопку и для переключения между автомобильным усилителем и мобильным телефоном.

#### 2.3.5 Телефонный справочник

Коснитесь пиктограммы  $\tilde{\zeta}$ 

Появится изображение телефонного справочника. Телефонный справочник можно использовать для записи введенных телефонных номеров, номеров позвонивших абонентов и номеров пропущенных вызовов. (Для каждого типа будет показано по 5 телефонных номеров.)

#### 2.3.6 Воспроизведение музыки по Bluetooth

Если мобильный телефон имеет функцию воспроизведения музыки по Bluetooth, сигнал с мобильного телефона можно передать на звуковоспроизводящую систему автомобиля для воспроизведения музыки, хранящейся в памяти мобильного телефона.

После успешного завершения согласования откройте

стереофоническое соединение на мобильном телефоне и включите функцию воспроизведения музыки. За-

писанная в память мобильного телефона музыка будет передаваться на звуковоспроизводящую систему ав-

Воспроизведение/пауза

Воспроизведение следующей

томобиля

дорожки

ыı

**SALE** 

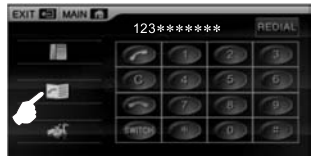

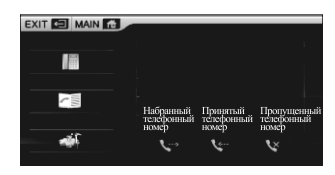

**Устройства согласованы** и соединение установлено

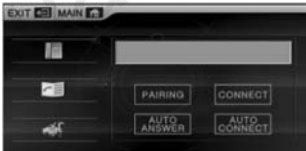

Доступ к интерфейсу воспроизведения музыки по Bluetooth

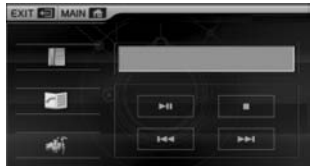

ia.

Остановка воспроизведения

Воспроизведение предыдущей дорожки

Для выхода коснитесь пиктограммы настройки, или закройте функцию воспроизведения музыки на мобильном телефоне для выхода из режима воспроизведения музыки по Bluetooth.

- Поддерживаются только те модели мобильных телефонов, которые имеют стереофонический проигрыватель или функцию телеуправления, которая позволяет управлять интерфейсом воспроизведения музыки.
- Музыку с мобильного телефона можно воспроизводить только через интерфейс воспроизведения музыки через Bluetooth.
- Если соединение не установлено, будет сохранен предыдущий режим работы системы.
- •В режиме воспроизведения музыки экран будет автоматически переключаться на интерфейс спектра, если в течение нескольких секунд не будет нажата никакая кнопка на сенсорном экране.
- В состоянии соединения Bluetooth для получения прямого доступа к интерфейсу Bluetooth в правом верхнем углу любого другого интерфейса. нажмите на пиктограмму

#### 2.4 Управление телевизионным приемником

Если головное устройство имеет встроенный телевизионный модуль или внешний модуль телевизионного тюнера, систему можно использовать для приема телевизионных программ. (Устройство выпускается в разных вариантах.)

#### 2.4.1 Вход в режим телевизора и выход из данного режима

Слегка коснитесь экрана, чтобы получить доступ к сенсорному меню.

Слегка коснитесь пиктограммы домашней страницы, чтобы получить доступ к домашней странице, и **КОСНИТЕСЬ** для того, чтобы войти в функцию приема телевидения.

Если головное устройство имеет функцию приема ЦИФРОВОГО ТЕЛЕВИДЕНИЯ, КОСНИТЕСЬ КНОПКИ «МАIN», Сенсорное меню цифрового телевидения чтобы войти в главный интерфейс, снова коснитесь

. что позволит вам войти в режим приема циф- $\Box$ рового телевидения.

Для выхода из режима телевизионного приема коснитесь пиктограммы домашней страницы, чтобы войти в интерфейс домашней страницы, и коснитесь пиктограммы другой функции.

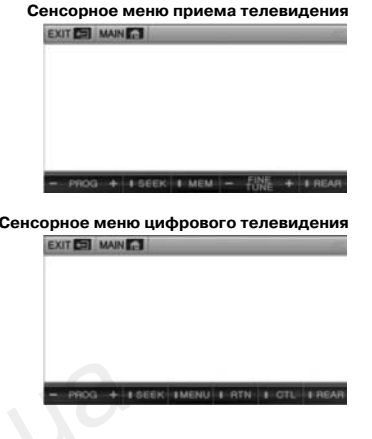

#### 2.4.2 Сенсорное меню

Описание сенсорного меню приема телевидения

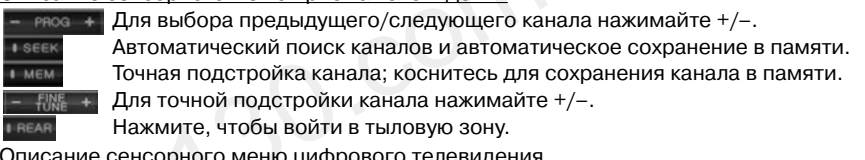

Для выбора предыдущего/следующего канала нажимайте +/-. PROG Автоматический поиск каналов и автоматическое сохранение в памяти. **I**SEEK **IMENU** Нажмите, чтобы открыть главное меню телевизора. **I**RTN Возвращение в меню верхнего уровня. Коснитесь этой кнопки, чтобы появился всплывающий курсор; управляйте **RTN** с помощью курсора в меню цифрового телевидения. **I REAR** Нажмите, чтобы войти в тыловую зону.

Коснитесь <<, чтобы открыть цифровую клавиатуру. Нажимайте цифровые кнопки для прямого выбора канала. Нажмите ок для подтверждения.

Коснитесь >>, чтобы скрыть цифровую клавиатуру.

Для выбора канала, номер которого превышает 10, щелкните на «10+» на цифровой клавиатуре, затем нажимайте соответствующие цифровые кнопки для выбора канала.

# **LA** Примечание

Подробная информация по управлению приемом телевизионных программ приводится в инструкции по эксплуатации телевизионного модуля.

### **2.5 Управление функциями iPod**

Если к головному устройству подключен внешний проигрыватель iPod, аудио и видео файлы, хранящиеся в памяти проигрывателя iPod, можно воспроизводить на головном устройстве. **Сенсорное меню цифрового телевидения**

#### **2.5.1 Вход в режим проигрывателя iPod и выход из данного режима**

Слегка коснитесь экрана, чтобы получить доступ к сенсорному меню.

Слегка коснитесь пиктограммы домашней страни цы, чтобы получить доступ к домашней странице, и коснитесь для того, чтобы открыть главный интерфейс iPod.

Коснитесь пиктограммы домашней страницы, чтобы войти в интерфейс домашней страницы, затем коснитесь пиктограммы другой функции для выхода.

#### **2.5.2 Описание кнопок сенсорного экрана**

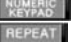

Показать/скрыть цифровую панель. **ПЛЕРЕАТ | ПОВТОРНОЕ ВОСПРОИЗВЕДЕНИЕ** текущей песни.

**В SCAN • Сканирование и воспроизведе**ние песен в текущей папке. Все песни будут последовательно воспроизводиться в течение 10 секунд каждая.

**RANDOM** Воспроизведение песен текущей папки в случайном порядке.

#### **2.5.3 Цифровая клавиатура**

Для прямого выбора песни для воспроизведения ведите ее номер с цифровой клавиатуры.

Для выбора нажимайте цифровые кнопки, затем коснитесь кнопки <sub>ок</sub> для подтверждения, начнется воспроизведение выбранной песни.

Кнопка 10+ не работает. Если необходимо выбрать дорожку с двузначным номером, просто введите ее номер нажатием двух цифровых кнопок.

#### **2.5.4 Главное меню**

Для того чтобы вернуться в верхнее меню, косни тесь **меню**. Это позволит вам войти в главное меню iPod.

Система классифицирует файлы по 6 типам и со храняет файлы в соответствующих папках. Косни тесь папки, чтобы открыть ее и начать воспроизведение первого файла.

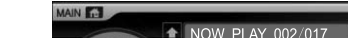

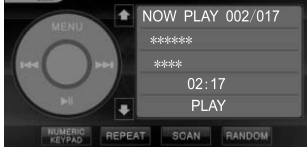

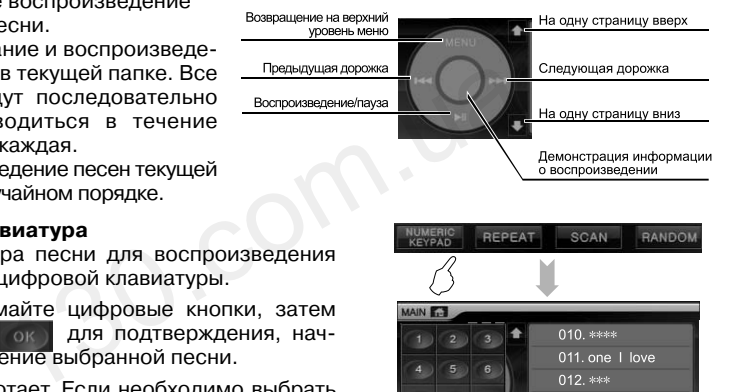

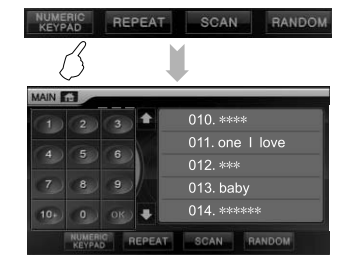

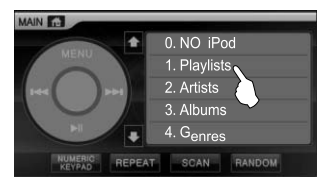

#### Название директории

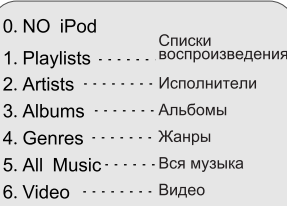

#### **2.5.5 Воспроизведение аудиофайла**

Для прямого воспроизведения песни коснитесь ее названия.

Для выбора и воспроизведения предыдущей/следу ющей песни нажимайте  $\mathsf{M}/\mathsf{M}$ .

Откройте цифровую клавиатуру и введите номер песни для воспроизведения.

#### **2.5.6 Информация о воспроизведении**

Щелкните по центральной части панели управления, информация о воспроизведении появится в поле справа.

Описание информации о воспроизведении

Нажмите кнопку второй раз, чтобы вернуться в ре жим эквалайзера; будет показана текущая настрой ка режима эквалайзера. M. N<br>
92:17<br>
92:17<br>
PLAY (92:17<br>
PLAY (92:17<br>
PLAY (92:17<br>
PLAY (92:17<br>
PLAY (92:17<br>
PLAY (92:17<br>
PLAY (92:17<br>
PLAY (92:17<br>
PLAY (92:17<br>
PLAY (92:17<br>
PLAY (92:17<br>
PLAY (92:17<br>
PLAY (92:17<br>
PLAY (92:17<br>
PLAY (92:17<br>
PLAY (9

Для возвращения в меню воспроизведения косни тесь .

Проигрыватель iPod показывает следующее сооб щение:

«В данном режиме проигрывателем iPod управлять нельзя».

#### **2.5.7 Воспроизведение видеофайла**

Нажмите меню, чтобы вернуться в главное меню iPod, затем коснитесь опции 6 «Video» для выбора видеозаписи для воспроизведения и переключения в режим управления iPod. В режиме управления iPod выберите нужный видеофайл; iPod будет переда вать данные изображения на головное устройство для воспроизведения.

Войдите в интерфейс воспроизведения видео (см. рис. ниже справа).

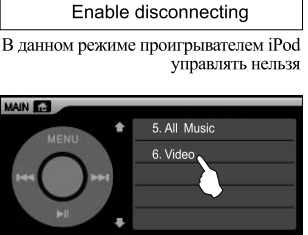

# NOW PLAY 002/017 Current play track number/total number Baby .......... opern

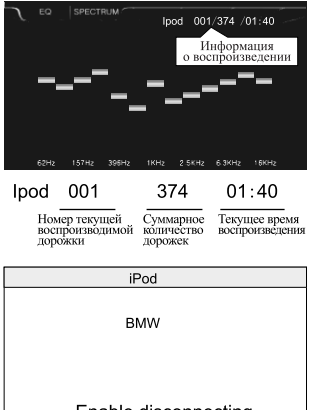

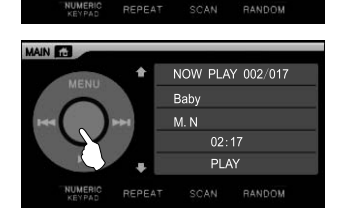

 $one$ 001. only you 002. baby 003. music 004. my girl

MAIN **13** 

**E.** RANDOM В режиме воспроизведения видео слегка коснитесь сенсорного экрана, чтобы открыть сенсорное меню. Коснитесь пиктограммы домашней страницы, затем коснитесь **и несем**, чтобы войти к интерфейс управления iPod, нажмите **и велить в пробы вернуться в главное** меню iPod, затем коснитесь опции «1. Playlist», что бы выйти из режима воспроизведения видео и вер нуться в режим воспроизведения аудио.

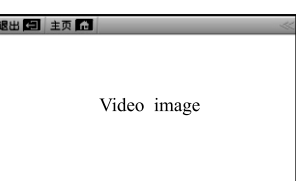

Коснитесь пиктограммы домашней страницы, чтобы войти в интерфейс домашней страницы, коснитесь пиктограммы другой функции для выхода.

Так как система iPod постоянно обновляется, некоторые старые проигрыватели iPod могут быть несовместимы при использовании с данным устройством из-за рассогласо вания программного обеспечения.

#### 11 I I **Примечание**

Если необходимо воспроизводить видеофайлы, нужно переключиться в режим управления iPod и осуществлять в этом режиме управление проигрывателем iPod; в противном случае во время вос произведения может появиться только звук без изображения.

Для управления iPod, пожалуйста, обратитесь к руководству по его эксплуатации.

#### **2.6 Управление функцией AV**

На задней панели головного устройства имеется многофункциональные разъемы A и D, которые ис пользуются в качестве входных портов аудио и видео.

Слегка коснитесь экрана, чтобы получить доступ к сенсорному меню.

Слегка коснитесь пиктограммы домашней страни цы, чтобы получить доступ к домашней странице, и коснитесь для того, чтобы открыть главный интерфейс AV.  $\frac{1}{200}$  совминных круководству по его эксплуатации.<br> **130.com ...**<br> **130.com ...**<br> **130.com ...**<br> **130.com ...**<br> **130.com.uarrorpanel ...**<br> **130.com.uarrorpanel ...**<br> **130.com.uarrorpanel ...**<br> **130.com.uarrorpanel .** 

Коснитесь пиктограммы домашней страницы, чтобы войти в интерфейс домашней страницы, затем кос нитесь пиктограммы другой функции для выхода.

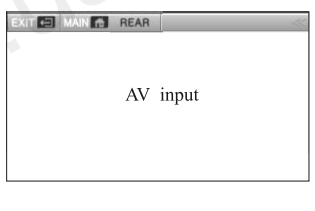

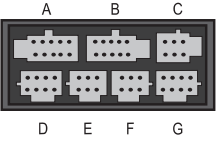

# **Примечание**

Оба многофункциональных интерфейса А и D на задней панели головного устройства можно использовать в качестве входных интерфейсов AV. Однако использовать два входных порта AV одно временно невозможно, можно использовать только один из них.

Если внешние устройства не подключены ни к одному из интерфейсов А и D, пожалуйста, при выборе входа AV выбирайте интерфейс А перед интерфейсом В. В противном случае вход AV будет отключен.

#### 2.7 Управление функцией NAV

Данная функция доступна только в том случае, когда подключен модуль GPS.

#### 2.7.1 Вход в режим навигации и выход из данного режима

Слегка коснитесь экрана, чтобы получить доступ к сенсорному меню. Слегка коснитесь пиктограммы домашней страницы, чтобы получить доступ к домашней странице, и коснитесь . для того, чтобы открыть главный интерфейс навигации.

В режиме навигации нажмите кнопку GPS на панели устройства, чтобы выйти из данного режима и вернуться в другой режим воспроизведения.

В режиме навигации будут доступны только сенсорные элементы управления функцией GPS. Если необходимо использовать другие функции, выйлите из режима навигации.

#### 2.7.2 Функция аудио и видео при навигации

При переключении в режим навигации GPS из режима воспроизведения AV/DVD/чейнджера дисков/TV/Video вы сможете слушать музыку или смотреть видео в предыдущем режиме, если навигация не имеет голосовой индикации. Система будет автоматически переключаться в режим навигационной карты в случае появления индикации навигации (более подробная информация приводится в разделе "Настройки системы").

#### 2.7.3 Функция музыки во время навигации

При переключении в режим навигации GPS из режима радио/AV/DVD/чейнджера дисков/TV/Video вы сможете слушать музыку или смотреть видео в предыдущем режиме, если навигация не имеет голосовой индикации. Система будет автоматически переключаться в режим навигационной карты в случае появления голосовой индикации навигации.

#### 2.7.4 Регулировка уровня громкости

В режиме навигации GPS и при воспроизведении музыки можно регулировать уровень громкости системы.

В режиме голосовой индикации навигации можно использовать только регулировку уровня громкости навигации GPS.

#### 2.7.5 Управление функциями

Данное устройство также позволяет вводить названия для поиска пункта назначения; все функции управления GPS описываются в руководстве по эксплуатации модуля навигации GPS.

#### 2.8 Установка чейнджера на 6 дисков DVD

Данную функцию можно использовать только, если подключен чейнджер дисков.

#### 2.8.1 Вход в режим чейнджера дисков и выход из данного режима

Слегка коснитесь экрана, чтобы получить доступ к сенсорному меню.

Слегка коснитесь пиктограммы домашней страницы, чтобы получить доступ к домашней странице, и коснитесь <sub>В</sub> • для того, чтобы войти в режим воспроизведения чейнджера дисков.

Коснитесь пиктограммы домашней страницы, чтобы войти в интерфейс домашней страницы, затем коснитесь пиктограммы другой функции для выхода.

#### 2.8.2 Воспроизведение

После входа в данный режим чейнджер сначала определяет информацию о дисках.

Состояние определения дисков

Страница типов дисков

- Лоток 1 Нет диска Лоток 2
- Проверка Лоток 3 Диск CD
- Лоток 4 Нет диска
- Диск DVD Лоток 5
- Лоток 6 Ожидание

Диск в лотке 4 - нет диска

EXIT **E** MAIN **A** DISC **MOBILE MULTI-MEDIA**  $\begin{array}{c|c|c|c|c|c|c} \hline \textbf{1} & \textbf{1} & \text$  $\overline{ }$ 

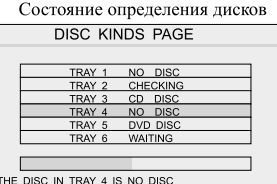

# **Управление функциями**

Разъяснение описания дисков

**2.8.3 Функции сенсорного меню** Колонка меню пре дыдущей страницы

> Следующая дорожка

Ускоренное воспро изведение вперед

Вход в тыловую

зону

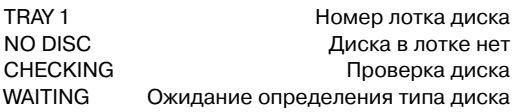

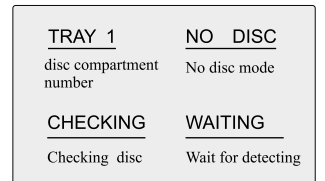

Меню воспроизвеления лиска CD. MP3

После получение информации о дисках чейнд автоматически загружает диск и начинает его в произведение (если диски в чейнджере не заме лись, будет восстановлено предыдущее состоя воспроизведения).

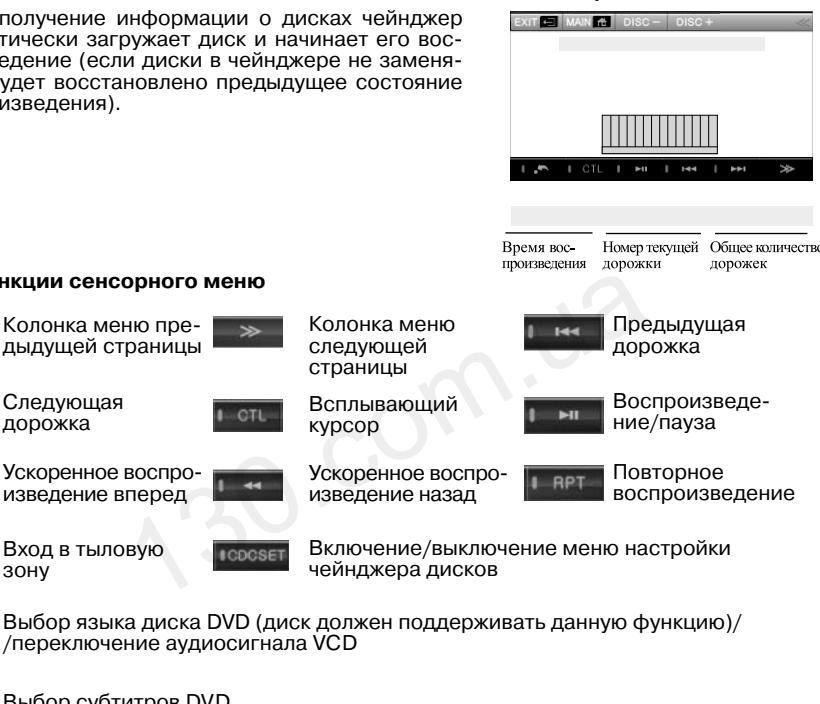

CAP Выбор субтитров DVD

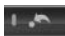

u

**FM** 

I REAR

**I LANG** 

Возвращение в корневое меню диска (диск должен поддерживать данную функцию)

/переключение аудиосигнала VCD

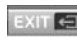

Выход в сенсорное меню

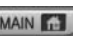

Вход в главное меню

Колонка ме

страницы

чейнджера

курсор Ускоренное

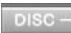

Воспроизведение предыдущего диска

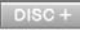

Воспроизведение следующего диска

#### **2.8.4 Состояние воспроизведения, перемещение курсора**

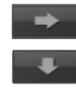

Ускоренное воспроизведение вперед Предыдущая часть

Переключение позиции курсора на дисплее

Ускоренное воспроизведение назад

Следующая часть

Подтверждение/воспроизведение

#### **2.8.5 Цифровая клавиатура**

Во время воспроизведения диска нажимайте кнопки на цифровой клавиатуре для осуществления прямо го выбора или выбора части (воспроизводимый диск должен поддерживать эту функцию).

В режиме определения дисков в чейнджере нажи майте кнопки цифровой клавиатуры для прямого выбора и воспроизведения.

Чтобы скрыть цифровую клавиатуру, коснитесь >>.

#### **2.8.6 Системные настройки для чейнджера дисков**

Слегка коснитесь сенсорного экрана, чтобы открыть сенсорное меню. Коснитесь **весет**, чтобы открыть меню настройки чейнджера дисков; для выхода из меню настройки коснитесь еще раз. оизведения.<br>
ифровую клавиатуру, коснитесь >>.<br> **• настройки для чейнджера дисков**<br>
Сь сенсорного экрана, чтобы открыть<br>
и чейнджера дисков; для выхода из<br>
и коснитесь еще раз.<br>
и коснитесь еще раз.<br>
Выхода из<br>
и коснитес

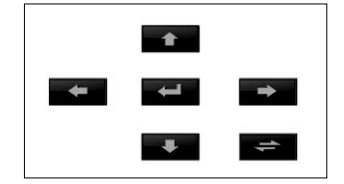

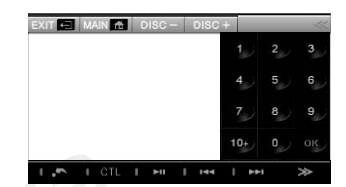

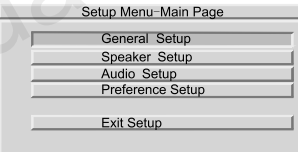

Операции в меню настройки осуществляются на сенсорном экране с помощью курсора.

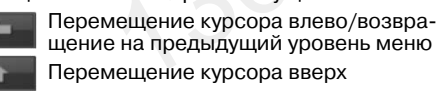

Подтверждение

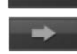

Перемещение курсора вправо/ /переход на следующий уровень меню

Перемещение курсора вниз

Переключение позиции демон страции курсора

Для выхода из меню настройки переместите курсор на строку выхода в меню и нажми-

те

Для выбора опции меню нажимайте . **Для втоля в подменю нажмите** . , для возвращения в верхнее меню нажмите .

Выберите подменю в нижней части главного меню, нажмите для возвращения на домашнюю страницу меню настройки.

General Setup Page (страница общих настроек)

- **•** TV Display (формат изображения)
- Normal/Ps Изображения будут демонстрировать ся в формате PS (4:3 PanScan)
- Wide Изображения будут демонстрироваться в широкоэкранном формате (16:9)
- Normal/LB Изображения будут демонстрировать ся в формате LB (4:3 LetterBox)
- **•** PC Mode (настройка режима изображения) Опция настройки режима изображения, рекомендуется выбирать автоматический режим.
- **•** Angle Mark (индикатор записи с нескольких камер) On/Off Включение/выключение индикатора записи с нескольких камер
- **•** Osd Lang (язык экранного дисплея) English / Chinese Выбор языка интерфейса системы DVD (английский/китайский)
- **•** Captions (субтитры)

On/Off Включение или отключение субтитров, записанных на диске (если субтитры записаны на диске)

**•** Screen Saver (хранитель экрана)

On/Off Когда проигрыватель находится в режиме остановки или когда изображе ние на экране остается неизменным в течение 3–4 минут, включается функция хранителя экрана ение или отключение суотитров, записанных на дисубтитры записаны на диске)<br>
140. субтитры записаны на диске)<br>
140. собтитры записаны на диске)<br>
140. собтитра экрана<br>
140. собтитрального канала и кана-<br>
140. состроизведени

Speaker Setup Page (страница настройки динамиков)

- **•** DOWNMIX
	- LT/RT При воспроизведении Dolby stereo звучание центрального канала и кана лов пространственного звучания вос производят динамики левого и право го каналов

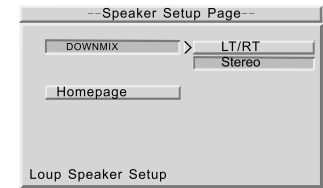

Stereo Во время воспроизведения диска с 5.1-канальным аудиосигналом выход ной аудиосигнал подается на выходы левого и правого каналов

Audio Setup Page (страница настройки аудио)

- **•** Audio Output (выход аудио)
	- Analog Это настройка по умолчанию. Выбор данной настройки означает, что выходной сигнал является аналоговым сигналом, а не SPDIF
	- SPDIF/RAW Выбирайте данную настройку для ис пользования цифрового аудиовыхода, если усилитель мощности имеет функ цию декодирования сигнала Dolby
- -Audio Setup Page-Audio Output > ANALOG SPDIF/RAW OP MODE SPDIF/PCM Dual Mono DYNAMIC Audio Setup **LPCM Output** Homepage Audio Setup
- SPDIF/PCM Выбирайте данную настройку для использования цифрового аудиовыхода, если усилитель мощности не имеет функцию декодирования сигнала Dolby
- **•** OP MODE Output (выход OP MODE)

Line Output Для выходного режима OP MODE рекомендуется<br>RF Remod истанавливать Line Output (линейный выход) устанавливать Line Output (линейный выход)

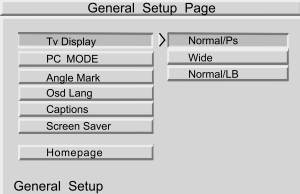

**•** Dual Mono (двойное моно)

Stereo/L-Mono/ /R-Mono/MixДанная функция позволяет выбрать настройку цифрового канала Dolby (стерео/левый канал моно/правый канал моно/ смешанное моно).

**•** Dynamic (динамический диапазон)

FULL – OFF Та же настройка, что и для настройки DVD. FULL является настройкой по умолчанию, ее можно изменить, но рекомендуется оставить настройку FULL

Audio setup Если диск содержит запись AC-3 <mark>Яротей</mark> или запись Dolby Pro-Logic <mark>Pro-Logic</mark> (1986); <u>акодо</u> выберите данную настройку, чтобы включить кодер Dolby Pro-Logic и со здания эффекта пространственного звучания

Off/On Включение/выключение режима пространственного звучания Dolby

- Auto Автоматическое включение режима пространственного звучания Dolby
- **•** LPCM Output (выход LPCM)
- 48K Используется для преобразования цифрового аудиосигнала LPCM 96K в выходной сигнал LPCM 48K (выбирайте данную настройку, если ваш уси литель мощности не поддерживает декодирование LPCM 96K)

96K Используется для подачи на выход цифрового аудиосигнала LPCM

Preference Setup Page (страница настройки предпочтений)

**•** TV Type (стандарт телевизионного сигнала) PAL/AUTO/NTSC Выбор стандарта видеосигнала (рекомендуется установить на данном устройстве NTSC).

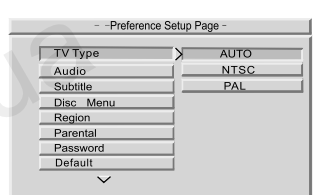

**•** Audio (язык звукового сопровождения)

English (английский)/French (французский)/Spanish (испанский)/Chinese (китайский)/ /Japanese (японский)

Данная опция позволяет выбрать предпочитаемый язык звукового сопровождения для воспроизведения дисков (дорожка звукового сопровождения на выбранном языке должна быть записана на диске). etup Page<br>
дарт телевизионного сигнала)<br>
SC Выбор стандарта видеосигнала<br>
(рекомендуется установить на Freemant<br>
данном устройстве NTSC).<br>
вукового сопровождения)<br>
йский)/French (французский)/Spanish (испанский)/<br>
энский)

**•** Subtitle (язык субтитров)

English (английский)/French (французский)/Spanish (испанский)/Chinese (китайский)/ /Japanese (японский)/OFF (выключено)

Данная опция позволяет выбрать предпочитаемый язык субтитров для воспроизведения дисков (субтитры на выбранном языке должны быть записаны на диске).

**•** Disc Menu (язык меню диска)

English (английский)/French (французский)/Spanish (испанский)/Chinese (китайский)/ /Japanese (японский)

Данная опция позволяет выбрать предпочитаемый язык меню диска (диск должен иметь меню на выбранном языке).

**•** Region (регион)

China (Китай)/France (Франция)/Hong Kong (Гонконг)/Japan (Япония)/Taiwan (Тайвань)/ /Gbr (Великобритания)/Usa (США)

Данная опция позволяет установить код региона, в котором находится страна (необхо димо для воспроизведения дисков).

**•** Parental (ограничение просмотра)

1 KID SAF/2 G/3 PG/4 PG13/5 PGR/6 R/7 NC17/8 ADULT/NONE (нет)

Данная опция позволяет установить уровень ограничения просмотра дисков.

**•** Изменение пароля (оригинальный пароль 3308).

- **•** Default (настройки по умолчанию)
- Reset Данная опция позволяет восстановить настройки по умолчанию, которые сделаны изготовителем устройства в процессе производства

#### **2.8.7 Замена диска**

- Откройте сдвижную дверцу чейнджера дисков, нажмите на кнопку  $\triangleq$ , магазин дисков выдвинется наружу.
- **•** Выньте магазин дисков (если вы по каким-либо причинам не можете вынуть магазин дисков, обратитесь в сервисный центр).
- **•** Вытяните лоток из магазина дисков и выньте из него диск.
- **•** Обращайтесь с магазином дисков аккуратно, запомните направление его установки; если повернуть магазин дисков выходным отверстием вниз, диск может выпасть.
- **•** Поместите диск в лоток магазина чейнджера рабочей стороной вниз.
- **•** Помещайте в магазин только совместимые диски.
- **•** Полностью откройте дверцу на чейнджере, еще раз проверьте правильность направ ления установки магазина в чейнджер, затем аккуратно задвиньте магазин, пока не услышите щелчок.
- **•** Задвиньте дверцу чейнджера до конца, пока не услышите щелчок.

# **Примечание**

Опция «Initial setting» (начальная настройка) доступна только, когда чейнджер дисков удаляет диск. Обязательно надежно закрывайте сдвижную дверцу чейнджера дисков, чтобы избежать попадания грязи и пыли внутрь проигрывателя.

Не загружайте более одного диска в каждый лоток, потому что это может привести к повреждению проигрывателя.

#### **2.9 Управление функциями задней зоны**

Данная система позволяет осуществлять управление функциями воспроизведения в задней зоне. Например, водитель может слушать музыку или радио, а пассажиры зад него ряда сидений — смотреть DVD, телевидение или программу, воспроизводимую чейнджером дисков через вход AV, на отдельном экране, вмонтированном в подголов ник автомобиля, не мешая при этом водителю. вакрывайте сдвижную дверцу чейнджера дисков, чтобы из<br>оигрывателя.<br>дного диска в каждый лоток, потому что это может привес<br>и**кциями задней зоны<br>1380ляет осуществлять управление функциями во<br>140. смотреть DVD, телевидение** 

#### **2.9.1 Вход в режим управления задней зоной и выход из этого режима**

Откройте сенсорное меню и коснитесь в любом режиме воспроизведения, чтобы войти интерфейс задней зоны воспроизведения.

Для выхода коснитесь пиктограммы «EXIT».

#### **2.9.2 Управление**

Нажимайте на пиктограммы на сенсорном экране для выбора источника воспроизведения для задней зоны прослушивания и просмотра.

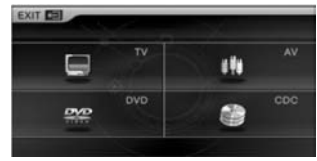

#### 0 L L **Примечание**

Подробная информация по использованию монитора, встраиваемого в подголовник сиденья авто мобиля, при воспроизведении в задней зоне приводится в инструкции по эксплуатации монитора.

#### **2.10 Выбор фона кнопок**

**•** Возможность использования данной функции зависит от модели.

Войдите в меню настройки системы и коснитесь для изменения цвета фона кнопок панели.

Для изменения фонового цвета кнопок на сенсор ной панели изменяйте цифровое значение красно го, зеленого и синего цветов. Для этого касайтесь пиктограмм +/–.

Также для выбора цвета фона можно перемещать светлую окружность по экрану с помощью кнопок перемещения курсора.

Прямо коснитесь выбранного цвета фона на сенсор ном экране и коснитесь , чтобы сохранить этот цвет в памяти устройства.

### **2.11 TPMS (опция)**

**•** Возможность использования данной функции зависит от модели.

Если головное устройство имеет модуль определения давления в шинах, вы сможете контролировать давление в шинах на экране устройства. Установите соответствующее верхнее и нижнее предельное значение давления, а также диапазон температур. Если Не выбранного цвета фона на сенсор-<br>Снитесь ( — ), чтобы сохранить этот<br>Стройства.<br>13)<br>Использования данной функции зависит от модел<br>устройство имеет модуль определения давления в<br>6 значение выйнает за установленные, а та

контролируемое значение выйдет за установленные пределы, будет подаваться сигнал тревоги (если включена функция подачи тонального сигнала тре воги).

В меню настройки коснитесь **, чтобы полу**чить доступ к интерфейсу определения давления в шинах.

Для выхода коснитесь пиктограммы «EXIT».

#### **Функции кнопок**

Настройка верхнего и нижнего пределов значения давления

Выбор единицы измерения давления (Psl, Bar или Kgf/cm)

Настройка верхнего и нижнего пределов значения температуры

Выбор единицы измерения температуры (°C или °F)

**PAIR**<br>1D CODE **ALARM** 

SET<br>FRATURE

Переход к согласованию кода ID (пароль)

Включение/выключение тонального сигнала тревоги

Для изменения цифрового значения нажимайте , затем коснитесь для сохранения настроек.

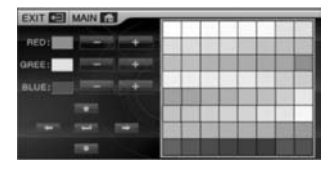

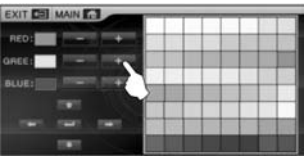

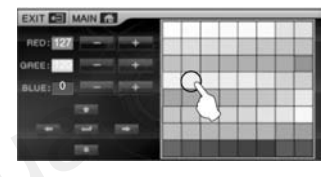

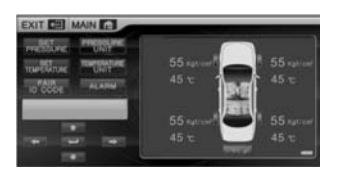

#### **2.12 Калибровка управления с руля автомобиля**

Описание используемой функции

- 1. Функция программирования управления с руля автомобиля такая же, как при ис пользовании оригинального руля, который не подключен по шине.
- 2. Нажатие на кнопку на руле автомобиля должно осуществлять управление подачей напряжения (когда нажата каждая кнопка, введите каждое напряжение в оригинальный порт).
- 3. При установке найдите три провода управления системой с кнопок штатного руля ав томобиля. Один кабель является проводом заземления, другой является кабелем управления с кнопок (2 шины для некоторых автомобилей), а последний — кабелем питания (+5 В или +10 В). Подключите эти провода к соответствующим проводам данного устройства.

Когда вынимается разъем штатного звуковоспроизводящего устройства автомобиля и на клавиши на руле автомобиля продолжает подаваться питание, вам не потребуется подключать дополни тельную батарею питания. В противном случае вам потребуется подключить их к выходу (+5 В или +10 В) кабеля управления с руля автомобиля на данном устройстве. При подключении кабелей уп равления используйте сначала первый кабель управления, если управление нормальное, пожалуй ста, выберите второй кабель управления и перепрограммируйте устройство для использования.

Находясь в меню настройки, коснитесь пиктограм мы «Control Calibration» (управление калибровкой) и нажмите **и нажмите и нажмите и нажмите** и чтобы войти в режим калибровки управления с руля автомобиля.

Тестирование режима управления с руля автомобиля

Нажмите любую кнопку на руле для подтверждения состояния

Сначала нажмите кнопку желаемой функции на экране

Нажмите соответствующую кнопку на руле автомобиля

После программирования система перейдет к программированию кнопки следующей функции. Повторяйте данную процедуру, пока не закончите программирование всех кнопок управления на ру ле автомобиля. Для завершения и выхода косни тесь . Головным устройством можно будет управлять с помощью кнопок на руле автомобиля.

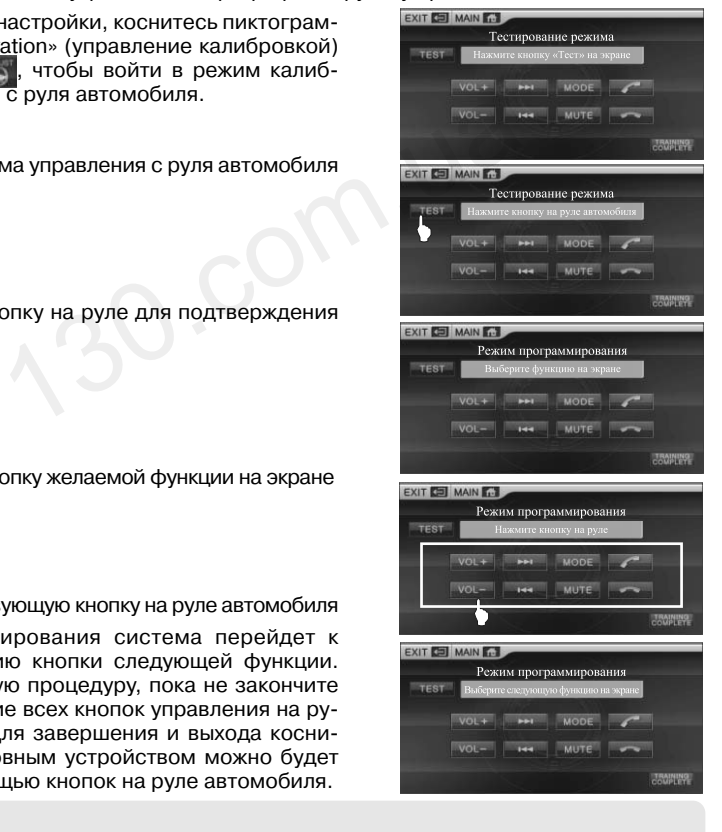

## **Примечание**

Фактически пользователь может настроить функции кнопок на руле автомобиля так, как ему необ ходимо. Например, нажмите на экране и нажмите кнопку «Vol+» на руле, чтобы данная кнопка по лучила функцию «Song +».

Для выхода коснитесь пиктограммы «EXIT»

#### **3.1 Основные операции в меню настройки**

#### **3.1.1 Получение доступа к меню настройки и выход из него**

Слегка коснитесь сенсорного экрана, чтобы войти в сенсорное меню.

Слегка коснитесь пиктограммы домашней страни цы, чтобы получить доступ к интерфейсу домаш ней страницы, и слегка коснитесь , чтобы войти в главный интерфейс настройки системы.

Для выхода из текущего меню коснитесь пиктограммы «EXIT».

#### **3.1.2 Настройка системы**

Чтобы получить доступ к настройкам системы, нажмите / Усигляниет

Для выхода коснитесь пиктограммы «EXIT».

**•** Настройка времени

Коснитесь ассовал для получения доступа к функции настройки часов. Индикация часов появится в нижнем правом углу экрана. 130.com.ua

Коснитесь экрана, чтобы выбрать и установить час и минуту (когда выбранная позиция мигает, вы мо жете ее настроить).

Для настройки часа/минуты касайтесь кнопок +/–, а для сохранения введенного значения времени коснитесь кнопки .

Для выбора 12-часового формата индикации ча сов коснитесь кнопки . На дисплее появится индикация «PM».

Для выбора 24-часового формата индикации ча сов коснитесь кнопки

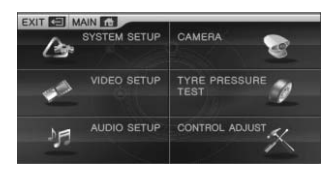

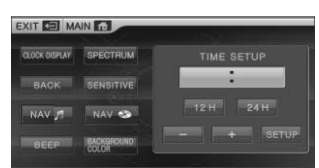

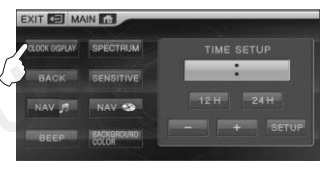

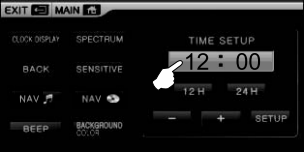

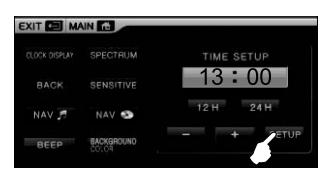

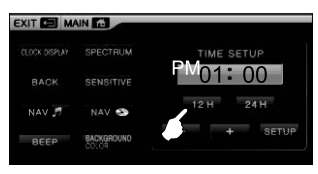

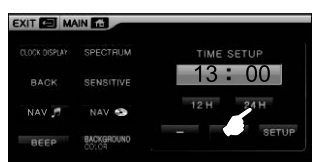

**•** Дисплей спектра

Для запуска дисплея спектра коснитесь SPECTRUM Устройство будет автоматически переключаться в режим дисплея спектра, если никакая операция не будет выполнена в течение нескольких секунд в режиме радиоприемника, воспроизведения музы ки по Bluetooth, DVD, чейнджера дисков, MP3 и CD или в формате воспроизведения музыки без видео.

**•** Функция движения автомобиля задним ходом Для включения функции заднего хода коснитесь . Если устройству подключены парковоч ный радар или камера заднего вида, при включен ной задней передаче на дисплей будет выводиться соответствующая информация или изображение.

EXIT **CE MAIN GO** TIME SETUP -------- $124$  $-241$ NAV **CL**  $12:00$ 

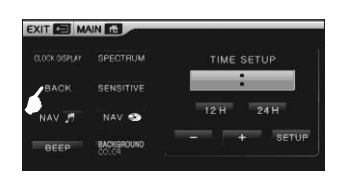

При выключении панели выньте ключ из замка зажигания автомобиля и снова вставьте ключ в замок, на экране устройства автоматически появится изображение камеры заднего вида.

Индикация, показанная на рисунке справа, появ ляется, когда к устройству подключен парковоч ный радар и камера заднего вида.

Индикация, показанная на рисунке справа, появ ляется, когда к устройству подключен парковоч ный радар.

**•** Функция чувствительности к внешнему освещению (зависит от модели устройства) Для включения функции чувствительности косни-

тесь **венятие. Яркость экрана будет изменяться ав**томатически в зависимости от внешнего освещения.

- **•** Музыка во время использования навигации Для включения функции воспроизведения музыки во время навигации коснитесь . NAV  $\mathcal{P}$  . В режиме навигации система будет автоматически осуществ лять воспроизведение и переключаться на тот ис точник, который был выбран до навигации, если в течение нескольких секунд не выполняется никакая операции и нет голосовой индикации навигации.
- **•** Функция AV при использования навигации Для включения функции AV во время навигации коснитесь мау . В режиме навигации система будет автоматически осуществлять воспроизведе ние и переключаться на тот вход AV, который был выбран до навигации, если в течение нескольких секунд не выполняется никакая операции и нет го лосовой индикации навигации.

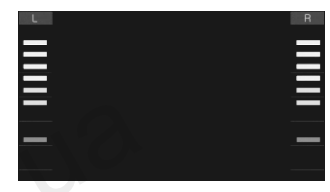

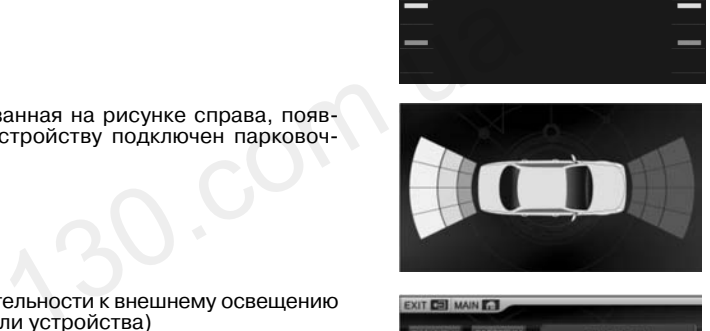

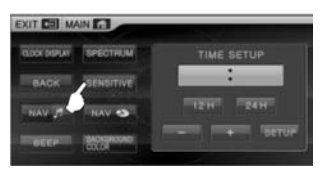

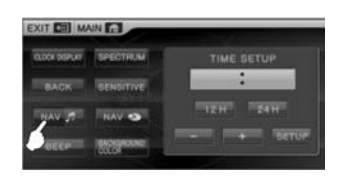

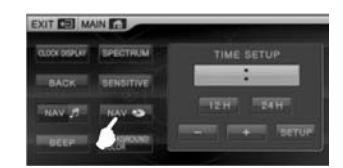

#### Интернет-магазин автотоваров http://130.com.ua

**•** Тональное подтверждение нажатия кнопки Для включения функции тонального подтвержде-

ния нажатия кнопок коснитесь **. ВЕЕР . Когда** включена данная функция, касание пиктограммы на сенсорном экране и нажатие на кнопку будут со провождаться тональным сигналом.

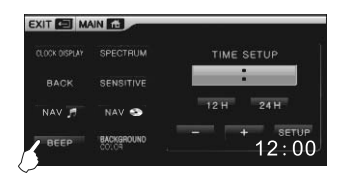

#### **•** Цвет фона

Данная функция позволяет настраивать цвет фона кнопок на панели. (Подробная ин формация приводится в разделе «10. Регулировка фона кнопок».)

#### **3.1.3 Настройка видео**

Коснитесь пиктограммы «Настройки видео», чтобы войти в режим настройки.

Для регулировки яр- **VIDEO SETUR** кости, насыщеннос ти цвета и контраст ности изображения нажимайте на +/– на сенсорном экране.

#### **3.1.4 Настройка аудио**

ройки.

Коснитесь пиктограммы «Настройки аудио», чтобы войти в режим наст-

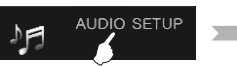

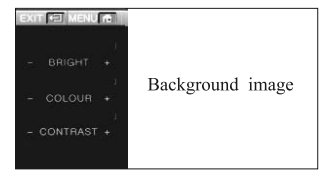

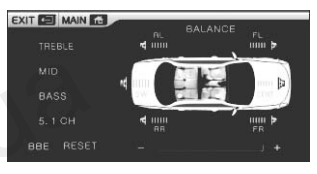

Для настройки уровня звучания низких, средних и высоких частот коснитесь, соответст венно, кнопки «BASS», «MID» или «TREBLE» и нажимайте кнопки +/– на сенсорной пане ли для выбора уровня. Для регулировки баланса громкости динамиков системы касай тесь пиктограмм заднего левого, переднего левого, заднего правого, переднего право го и центрального динамиков, а также сабвуфера, а затем нажимайте кнопки +/– на сен сорной панели для выбора уровня. AUDIO SETUP<br>
MORE AUDIO SETUP<br>
MORE ASSS<br>
ALCORED MORE AND WITH THE SERVE AND THE SERVE AND THE SERVE AND WITH A SAME AND MORE AND MORE AND MORE AND MORE AND A SAME CONSIDER A SAME OF DURING A THAN MORE AND CONSIDENCE A T

Коснитесь пиктограммы BBE и нажимайте кнопки +/– для регулировки музыкального эф фекта BBE. Установка BBE на минимальное значение позволяет отключить эту функцию.

Для восстановления настроек аудио по умолчанию коснитесь пиктограммы .

Для выхода коснитесь пиктограммы «EXIT».

# **Примечание**

Настройка громкости центрального канала возможна только при включенном 5.1-канальном режи ме. Настроить и включить режим 5.1ch можно только при воспроизведении диска с 5.1-канальной звуковой дорожкой.

Пожалуйста, отключайте режим 5.1ch при воспроизведении дисков VCD, CD и MP3.

#### **3.1.5 Камера заднего вида**

Если к системе подключена камера заднего вида, ее изображение можно посмотреть в данном ре жиме.

Для просмотра коснитесь пикто граммы «Камера заднего вида».

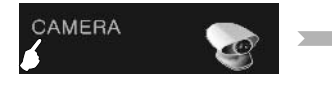

Для выхода коснитесь пиктограммы «EXIT».

退出图主页图 the camera image

#### **3.1.6 Контроль давления в шинах**

Если головное устройство имеет модуль определения давления в шинах, вы сможете контролировать давление. Установите предельные значения для максимального и ми нимального давления и диапазон температур. В случае выхода какого-либо из параме тров за указанные пределы устройство будет подавать сигнал тревоги (если функция подачи сигнала тревоги включена).

(Более подробная информация приводится в разделе «11. Определение давления в шинах».)

#### **3.1.7 Калибровка управления**

Для того чтобы войти в режим настройки, коснитесь пиктограммы «калиб-

ровка управления».

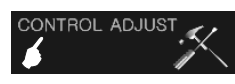

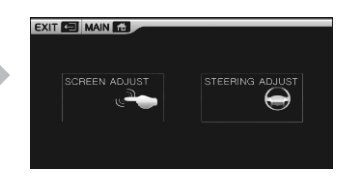

Для выхода коснитесь пиктограммы «EXIT».

**•** Калибровка сенсорного экрана Если на сенсорном экране появилось какое-либо отклонение, с помощью данной функции вы може те его устранить.

Для того чтобы вой ти в режим настрой ки, коснитесь пикто граммы «Калибров ка сенсорного экрана».

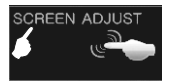

Коснитесь левого нижнего угла экрана

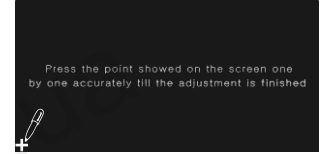

Press the point showed on the screen one by one accurately till the adjustment is finished

Press the point showed on the screen one by one accurately till the adjustment is finished

H

Коснитесь левого нижнего угла экрана

Кончиком ручки коснитесь точки пересечения на значке «+», чтобы перейти к следующе му экрану настройки. Press the point<br>
Press the point<br>
BDB-<br>
HUXHECD VTNA SKPAHA<br>
HUTECL TOYKU ПЕРЕСЕЧЕНИЯ НА ЗНАЧКЕ «+», ЧТОбы ПЕР<br>
We one accurately<br>
M HUXHEM VTNY ЭКРАНА

Коснитесь в правом нижнем углу экрана

Коснитесь в правом верхнем углу экрана

Коснитесь в левом верхнем углу экрана

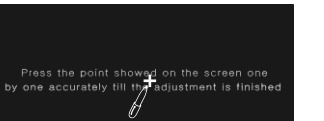

Коснитесь в центре экрана Процедура завершена!

## **Примечание**

...<br>жима, нажмите

В случае появления ошибки в позиции прикосновения к сенсорному дисплею вы можете устранить ее с помощью функции «Калибровка сенсорного экрана».

Во время проведения калибровки необходимо точно касаться места пересечения крестика. Непра вильное проведение калибровки может повлиять на точность работы сенсорного экрана.

#### **•** Калибровка управления с руля автомобиля (Подробная информация по калибровке приводится в разделе «12. Калибровка управления с руля автомобиля».)

#### **3.2 Настройки в заводском режиме**

Данный режим позволяет настроить питание антенны радиоприемника, контроль вклю чения стояночного тормоза, управление от внутрисалонного освещения, количество мониторов в подголовниках, перезапустить систему и выполнить другие функции.

Коснитесь **и , чтобы войти в режим AV, нажми**те << для получения доступа к цифровой клавиату ре, затем, как показано на рисунке справа, введите пароль «7253».

Вы получите доступ к интерфейсу заводского режима. Для того чтобы в <sup>ехи са</sup>из интерфейса заводского ре-

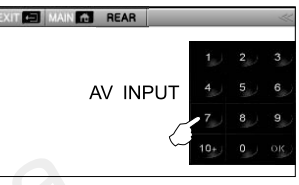

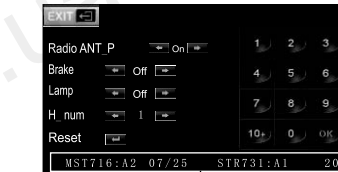

**•** Radio ANT\_P (питание антенны радиоприемника) On/Off (включено/выключено)

Когда кабель антенны радиоприемника является кабелем подачи питания на антенный усилитель, необходимо установить настройку «On». В противном случае установите на стройку «Off». **EXTER AN ARTICLE AND AREA CONSUMING A CONSUMING A CONSUMING A CONSUMING A CONSUMING A CONSUMING A CONSUMING A CONSUMING A CONSUMING A CONSUMING A CONSUMING A CONSUMING A CONSUMING A CONSUMING A CONSUMING A CONSUMING A C** 

**•** Brake (стояночный тормоз) Off/Level/Pulse (выключено/уровень/импульс)

Если система не контролирует выключатель стояночного тормоза, выберите настройку «Off». Если для ручного тормоза используется питание постоянного тока, выберите настройку «Level».

Если для ручного тормоза используется импульсное напряжение, выберите настройку «Pulse».

**•** Lamp (внутрисалонное освещение) Off/Level/Pulse (выключено/уровень/импульс)

Если управление выключателем внутрисалонного освещения не требуется для подсвет ки кнопок, выберите настройку «Off».

Если для внутрисалонного освещения используется питание постоянного тока, выбери те настройку «Level».

Если для внутрисалонного освещения используется импульсное напряжение, выберите настройку «Pulse».

**•** H\_Num (количество мониторов в подголовниках) 1 или 2

Необходимо установить используемое количество мониторов в подголовниках (данное устройство поддерживает до двух мониторов).

**•** Reset (восстановление настроек по умолчанию)

Нажмите для восстановления настроек по умолчанию для параметров системы.

Наше оборудование выпускается сериями, поэтому может иметь некоторые отличия в функционировании и возможности использования дополнительных устройств, например, GPS и камеры заднего вида. Поэтому обязательно проверяйте комплектацию устпойства и ее соответствие списку комплектующих.

#### 4.1 Установка DVD-чейнджера

• Внешний вид

DVD-чейнджер

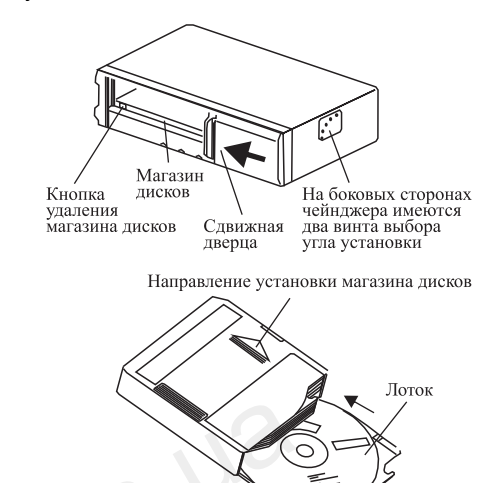

Компакт-диск и лоток

# Ш Примечание

- 1. Не используйте диски диаметром 8 сантиметров. Перед установкой компакт-диска лоток необходимо установить в правильное положение.
- 2. Не прикладывайте усилий к лотку дисков, чтобы не повредить его.
- Меры безопасности при установке
- 1. Для правильной установки устройства, пожалуйста, используйте только прилагающиеся крепежные элементы и одобренные аксессуары. Использование других приспособлений может привести к повреждению устройства или к его неправильной или небезопасной установке. При этом крепеж может ослабнуть, а устройство выпасть или просто работать неправильно.
- 2. Не устанавливайте устройство там, где на него будут попадать прямые солнечные лучи, рядом с нагревательными устройствами или в других местах с высокой температурой. Не устанавливайте устройство на заднюю панель, если температура в автомобиле слишком высокая.
- 3. Этот пункт не отличается от предыдущего.
- 4. Выбор кабелей и установка устройства требуют профессиональных навыков и опыта. Для обеспечения безопасности для установки устройства обратитесь к профессионалам.
- 5. Для того чтобы избежать повреждения кабелей острыми краями металлических панелей, кабели и провода необходимо прокладывать подальше от движущихся частей (например, салазок сидений) и острых металлических кромок.
- 6. Перед подключением проводов, пожалуйста, отсоедините провод от минусовой<br>клеммы аккумуляторной батареи автомобиля. Несоблюдение этого правила может привести к возгоранию или поражению электрическим током.
- 7. При подключении к электрической системе автомобиля учитывайте его штатные компоненты (например, автомобильный компьютер).
- 8. Здесь в оригинале один пункт пропущен
- 9. При подключении к источнику питания никогда не касайтесь проводов компонентов.
- 10. Проверьте предельный ток предохранителя при подключении к панели предохранителей. При замене перегоревшего предохранителя используйте предохранитель. рассчитанный на такое же значение тока.<br>11. Расстояние между устройством и его проводами и штатными жгутами проводов ав-
- томобиля должно быть не менее 10 сантиметров. Провода, подключенные к аккумулятору, должны быть проложены как можно дальше от других проводов. Это позволит избежать внесения помех.

#### • Предупреждения

- Для того чтобы избежать поражения электрическим током и возгорания:
- .<br>1. Перед подключением проводки, пожалуйста, отсоедините кабель от плюсовой клеммы аккумуляторной батареи автомобиля.
- 2. Никогда не перекручивайте кабели, не удаляйте с них изоляцию и не используйте кабели с поврежденной изоляцией.
- 3. Следите за тем, чтобы кабели не перекручивались с другими объектами. Пожалуйста, выбирайте и подключайте провода и кабели в соответствии с теми требованиями, которые изложены в инструкции, чтобы они не мешали управлению автомобилем.
- 4. Во время сверления отверстий постарайтесь не повредить топливопроводы, топливный бак или электрическую проводку.
- 5. Не используйте болты или гайки тормозной или рулевой систем для подсоединения провода заземления или установки устройства, так как это может помешать управлению автомобилем или привести к возгоранию.
- 6. Никогда не закрывайте вентиляционные отверстия или панель радиатора, чтобы внутри устройства не накапливалось тепло.
- 7. При подаче питания на другие устройства, пожалуйста, внимательно следите за величиной нагрузки, чтобы избежать возгорания или поражения электрическим током из-за превышения максимальной нагрузки проводов.
- Процедура установки

Снятие фиксаторов

В нижней части устройства установлены три фиксатора, которые предназначены для защиты устройства во время транспортировки. Перед установкой, пожалуйста, выньте фиксаторы и сохраните их. Заклейте отверстия от фиксаторов бумагой, чтобы избежать попадания пыли внутрь устройства.

Если не вынуть фиксаторы из устройства, вы не сможете вынуть магазин из DVD-чейнджера.

• Установите Г-образные кронштейны

Отрегулируйте положение и угол установки устройства.

Обратитесь к приведенному ниже разделу, в котором описывается изменение положения пружин устройства в соответствии с углом установки.

После установки Г-образных кронштейнов закрепите их винтами (М5х6).

Типовая установка в горизонтальном положении

Типовая установка в вертикальном положении

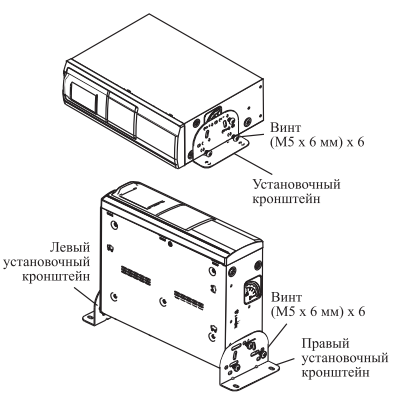

Фиксаторы

**•** Изменение положения пружин

Положение пружин выбирается в зависимос ти от угла установки. Если пружины защиты от ударов не будут установлены в правильные и одинаковые положения, это не позволит ра ботать системе защиты от ударов. Устанавли вайте пружины в вертикальное или горизон тальное положение.

На фабрике пружины установлены в гори зонтальное положение. Для изменения по ложения пружин используется следующая процедура.

Пальцем измените положение пружины (как показано на рисунке).

После выбора положения, пожалуйста, заклейте отверстие, чтобы избежать попадания пыли внутрь устройства.

#### **4.2 Установка парковочного радара для движения автомобиля задним ходом**

**•** Требования и метод установки

Датчики необходимо устанавливать верти кально в задний бампер как указано стрелкой. Любое отклонение от направления будет вли ять на работу системы.

В зависимости от количества устанавливае мых датчиков для них необходимо выбрать следующие позиции: от направления будет вли-<br>
мы.<br>
количества устанавливае-<br>
них необходимо выбрать<br>
и:

2 датчика

4 датчика

Окончательные позиции установки выбирают ся в соответствии с габаритами автомобиля.

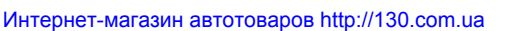

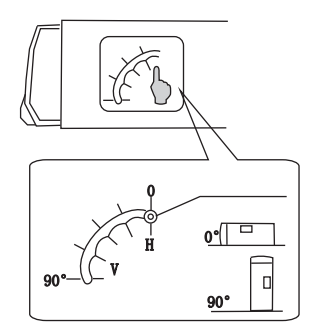

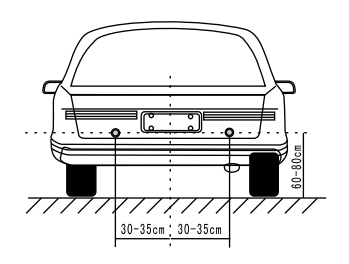

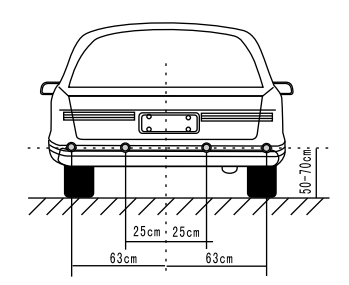

**•** Использование парковочного радара Если правильно подключен соответствующий провод устройства, парковочный радар начи нает работать автоматически, когда включает ся передача заднего хода.

Диаграмма эффективной работы датчиков

**•** Дисплей заднего хода Если парковочный радар подключен, а камера заднего вида не подключена, на дисплее по явится изображение, показанное на рисунке справа.

Как показано на рисунке, зеленая зона соот ветствует зоне предупреждения, желтая зона соответствует зоне торможения, а красная зо на - зоне остановки.

Если к устройству подключены и камера зад него вида и парковочный радар, во время дви жения автомобиля задним ходом на дисплее появится изображение, показанное на рисун ке справа.

**•** Варианты дисплея

Если к устройству подключена только камера заднего вида, но не подключен парковочный радар, при движении автомобиля задним хо дом на дисплее будет показано только изоб ражение, получаемое от камеры.

Если к устройству подключен только парковоч ный радар, но не подключена камера заднего вида, на дисплее будет показана только кар тинка автомобиля и индикация расстояния, полученного с помощью парковочного радара.

Если к устройству подключен модуль парковоч ного радара с двумя датчиками, в левой и пра вой части экрана будут показаны индикаторы датчиков, и на экране будет показано расстоя ние между датчиком и препятствием (от 0,3 до 1,2 метра), как показано на рисунке справа.

Если к устройству подключен модуль парковоч ного радара и все датчики, а расстояние между датчиком радара и автомобилем становится меньше 0,3 метра, на дисплее появится инди кация STOP, как показано на рисунках справа.

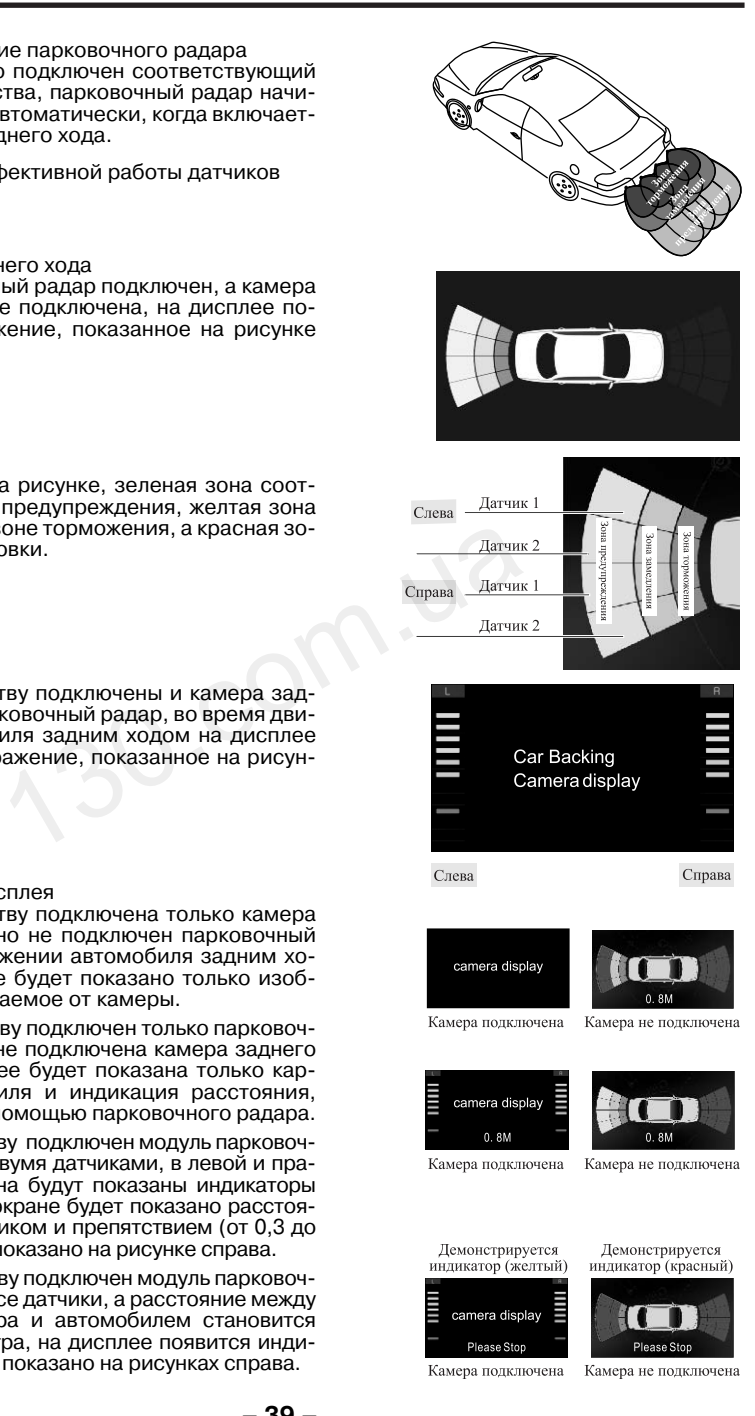

#### Интернет-магазин автотоваров http://130.com.ua

- **•** Демонстрация показаний парковочного радара
- 1. Когда расстояние между датчиком радара и препятствием превышает 2,0 метра, в нижней части экрана будет показана индикация «FAR».
- 2. Когда расстояние меньше 2,0 метра, но больше 1,2 метра, это расстояние будет по казано в нижней части экрана, но звуковой сигнал подаваться не будет. Парковочный радар работает в зоне предупреждения.
- 3. Когда расстояние меньше 1,2 метра, но больше 0,3 метра, это расстояние будет по казано в нижней части экрана, и будет подаваться звуковой сигнал. Чем меньше рас стояние, тем чаще будет подаваться звуковой сигнал. Парковочный радар работает в зоне торможения.
- 4. Когда расстояние меньше 0,3 метра, в нижней части дисплея появится индикация «STOP!». Будет подаваться непрерывный звуковой сигнал. Парковочный радар рабо тает в зоне остановки.

**•** Меры безопасности при использовании радара На точность работы радара может влиять следующее

Сигнал отражается от гладкого склона.

Сигнал может отразиться от ровного сферического объекта.

Если автомобиль находится рядом с объек том, поглощающим звук, этот объект может значительно поглотить сигнал. HERE CALLED A SURVEY OF POBLACT OF POBLACT CONDUCT A SURVEY OF THE CALLED AND CONDUCT A SURVEY OF THE CALLED ATTHE CALLED ATTHE CALLED A SURVEY AND A SURVEY OF THE CALLED AND A SURVEY OF THE CALLED AND A SURVEY OF THE CAL

Объекты, имеющие сложную форму, могут за блокировать сигнал радара.

В определенных обстоятельствах, подобных тем, что показаны на рисунке справа, радар не будет получать отраженный сигнал.

После установки парковочного радара перед его использованием обязательно проверьте правильность его функционирования.

На точность обнаружения объектов может повлиять сильный дождь, загрязнение или повреждение датчиков.

Глалкий склон

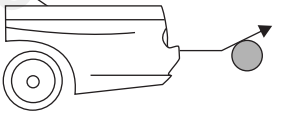

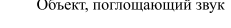

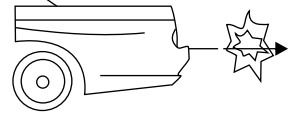

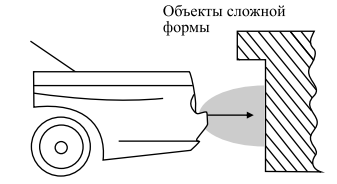

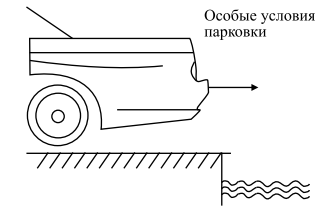

#### Интернет-магазин автотоваров http://130.com.ua

### **Примечание**

Система предназначена только для того, чтобы помочь вам двигаться задним ходом. Производи тель не несет никакой ответственности за любые инциденты, произошедшие при движении автомо биля задним ходом. Поэтому, будьте внимательны при управлении автомобилем.

## **4.3 Установка камеры заднего вида**

Стандартное место установки водонепрони цаемой камеры показано на рисунке справа.

Обычную камеру можно установить в любом защищенном от воды месте.

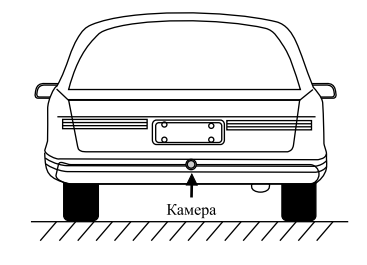

### **4.4 Описание кнопок пульта дистанционного управления**

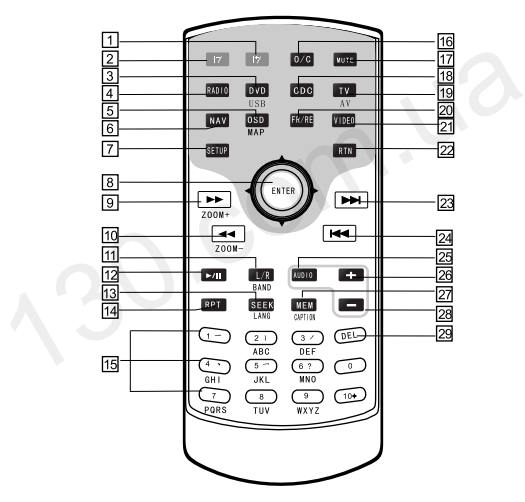

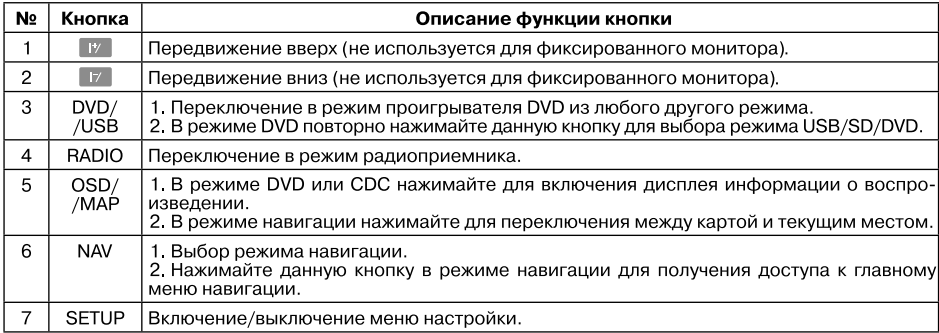

# Дополнительные устройства

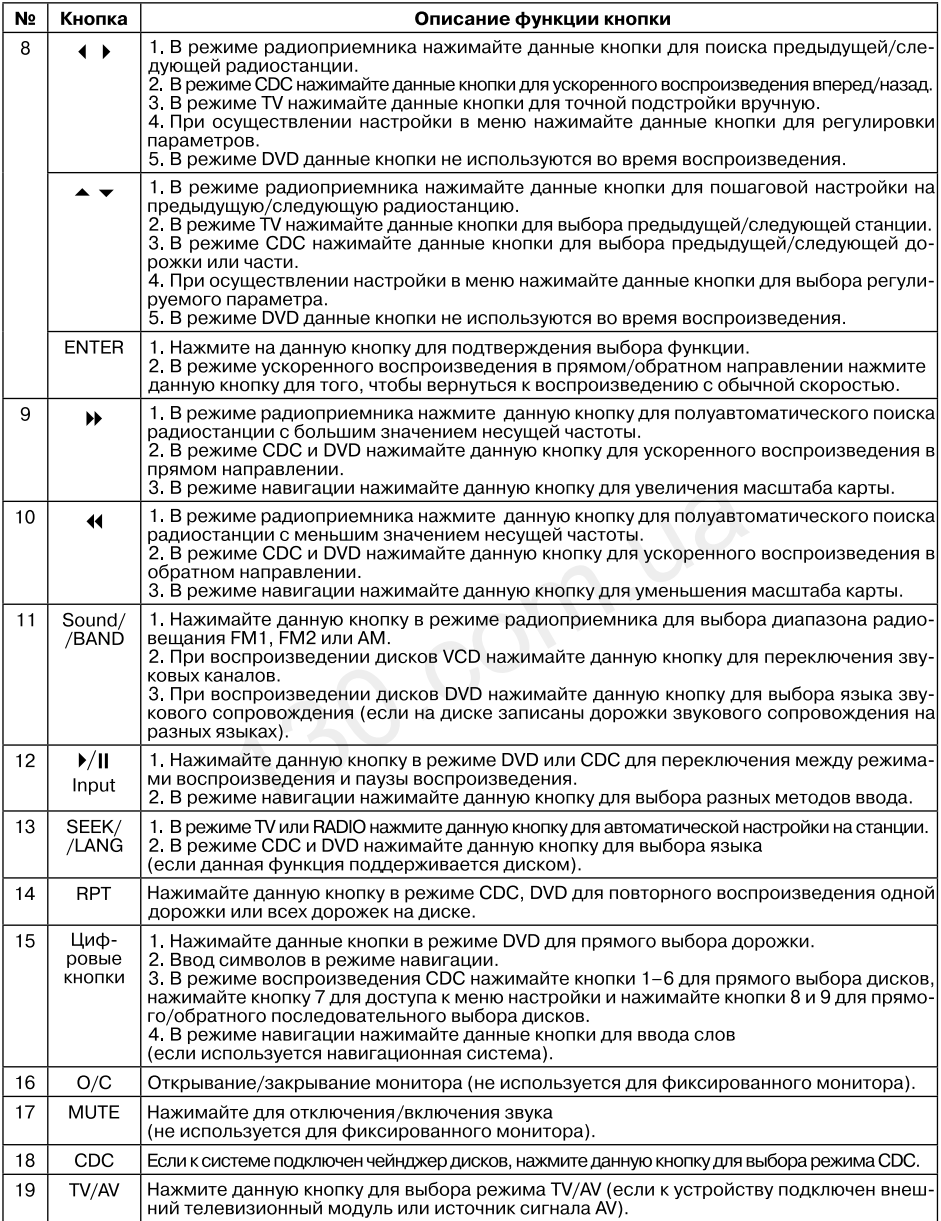

# Дополнительные устройства

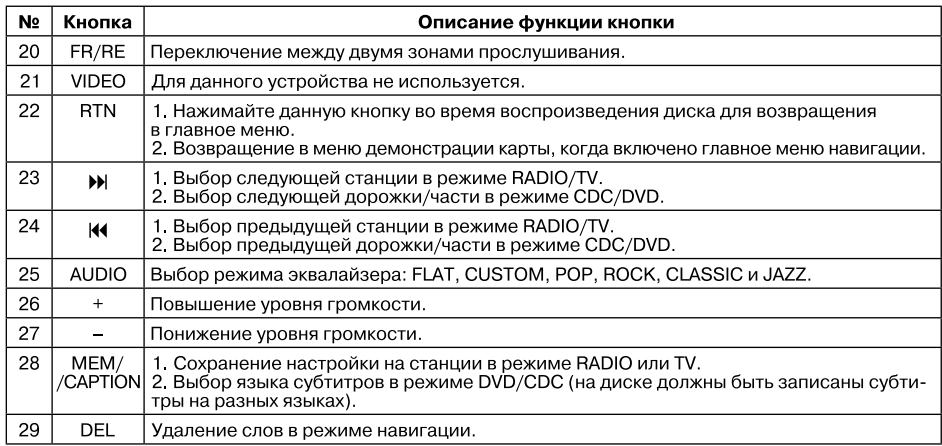

#### **1. Меры безопасности при использовании устройства**

Пожалуйста, не вставляйте внутрь устройства монеты или другие металлические предметы.

Пожалуйста, не пытайтесь отремонтировать устройство. Это устройство состоит из большого количества прецизионных электронных компонентов. Разборка и переделка может привести к их повреждению. В случае неисправности устройства, пожалуйста, немедленно выключите питание и обратитесь к продавцу.

Следите за тем, чтобы дисплей устройства не подвергался воздействию влаги, пыли, пара и т. п.

Не используйте для очистки поверхности экрана растворители или другие химические вещества. Для удаления грязи используйте только мягкую тряпку.

Если внутрь устройства попадет вода или другое вещество, пожалуйста, немедленно выключите питание и обратитесь к продавцу.

Следите за тем, чтобы на экран дисплея не попадал солнечный свет.

Если вы собираетесь очистить устройство, пожалуйста, сначала выключите питание.

Не подсоединяйте и не отсоединяйте карту с навигационной информацией, кабели или аксессуары во время запуска устройства, так как это может привести к повреждению головного устройства или подключаемого устройства.

Если механизм привода заблокирован, не прилагайте к нему излишнее усилие. Для ре монта обратитесь в сервисный центр.

#### **2. Меры безопасности при установке усилителя**

Убедитесь, что сопротивление динамиков соответствует параметрам усилителя.

Для подключения динамиков используйте только высококачественные кабели, длина кабеля должна быть точной.

Подключение к разъемам должно быть правильным и надежным.

Для снижения шумов установите на головном устройстве уровень громкости в 2/3 от максимальной и отрегулируйте входную чувствительность усилителя таким образом, чтобы звучание не имело искажений. : сервисный центр.<br>ООТИВЛение динамиков соответствует параметрам<br>динамиков используйте только высококачественны<br>Б ТОЧНОЙ.<br>Бемам должно быть правильным и надежным.<br>ОВ установите на головном устройстве уровень гр<br>регулируйт

При установке системы кабели входных и выходных сигналов следует прокладывать по дальше от проводов подачи питания и проводов автомобильного компьютера, иначе возможно появление шумов.

#### **3. Меры безопасности при обращении с дисками**

Использование загрязненных, запыленных, поцарапанных или покоробленных дисков может привести к появлению сбоев в работе устройства.

Не кладите диски на острые предметы, так как из-за этого на поверхности диска могут появиться царапины.

Если устройство не будет использоваться, обязательно выньте из него диск.

Никогда не храните диски в следующих местах:

- 1. В местах попадания прямых солнечных лучей.
- 2. В местах, где много пыли, грязи или высокая влажность.
- 3. Около отопителя автомобиля.
- 4. На сиденьях или на приборной панели автомобиля.

Не используйте диски диаметром менее 12 сантиметров или диски любой формы, кро ме круглой (например, в виде сердечка, восьмиугольника и т.п.).

Очистка диска: Протирайте поверхность диска мягкой влажной тряпкой. Если диск сильно загрязнен, протрите его мягкой тряпкой, смоченной в спирте. Пожалуйста, не используйте растворители, например, бензин, разбавители или очистители для обыч ных пластинок, так как они могут повредить диск.

Перед тем, как обратиться с устройством в сервисный центр, пожалуйста, проведите проверку и небольшие регулировки в соответствии с информацией, представленной в таблице ниже. Существует вероятность устранения проблемы и восстановления нор мальной работы устройства. Если у вас имеются какие-либо сомнения или проблему невозможно устранить с помощью действий, приведенных в этой таблице, обратитесь к продавцу или в сервисный центр.

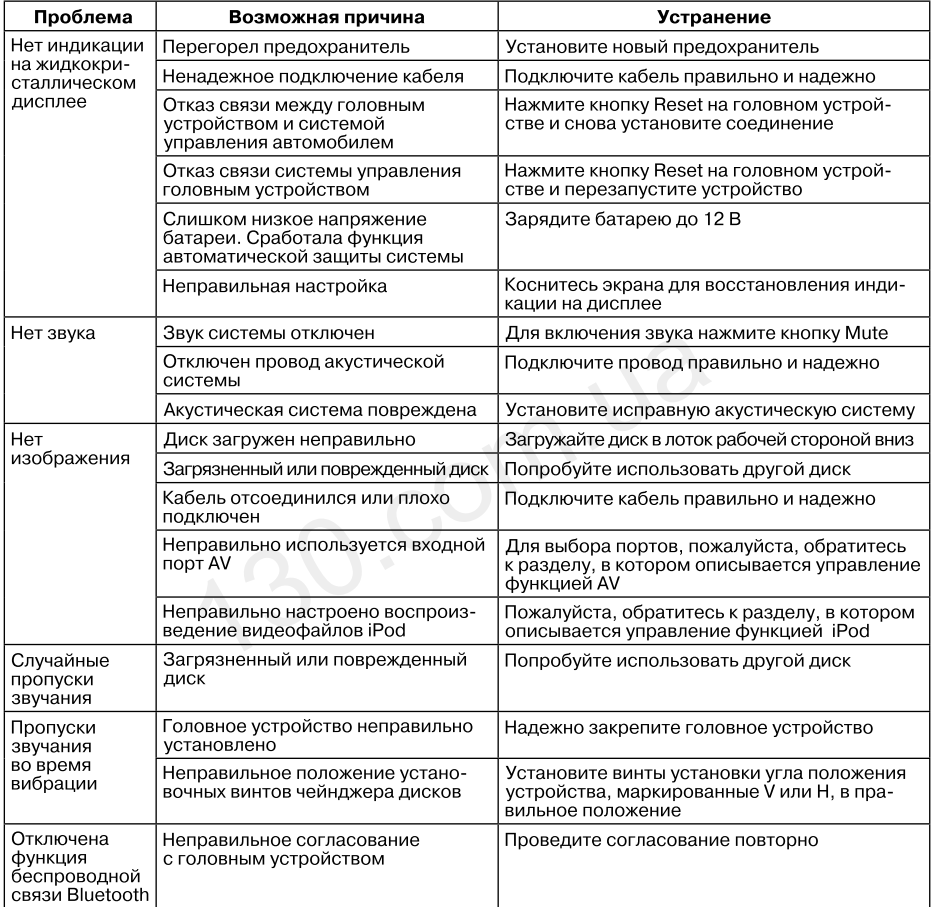

# Поиск и устранение неисправностей

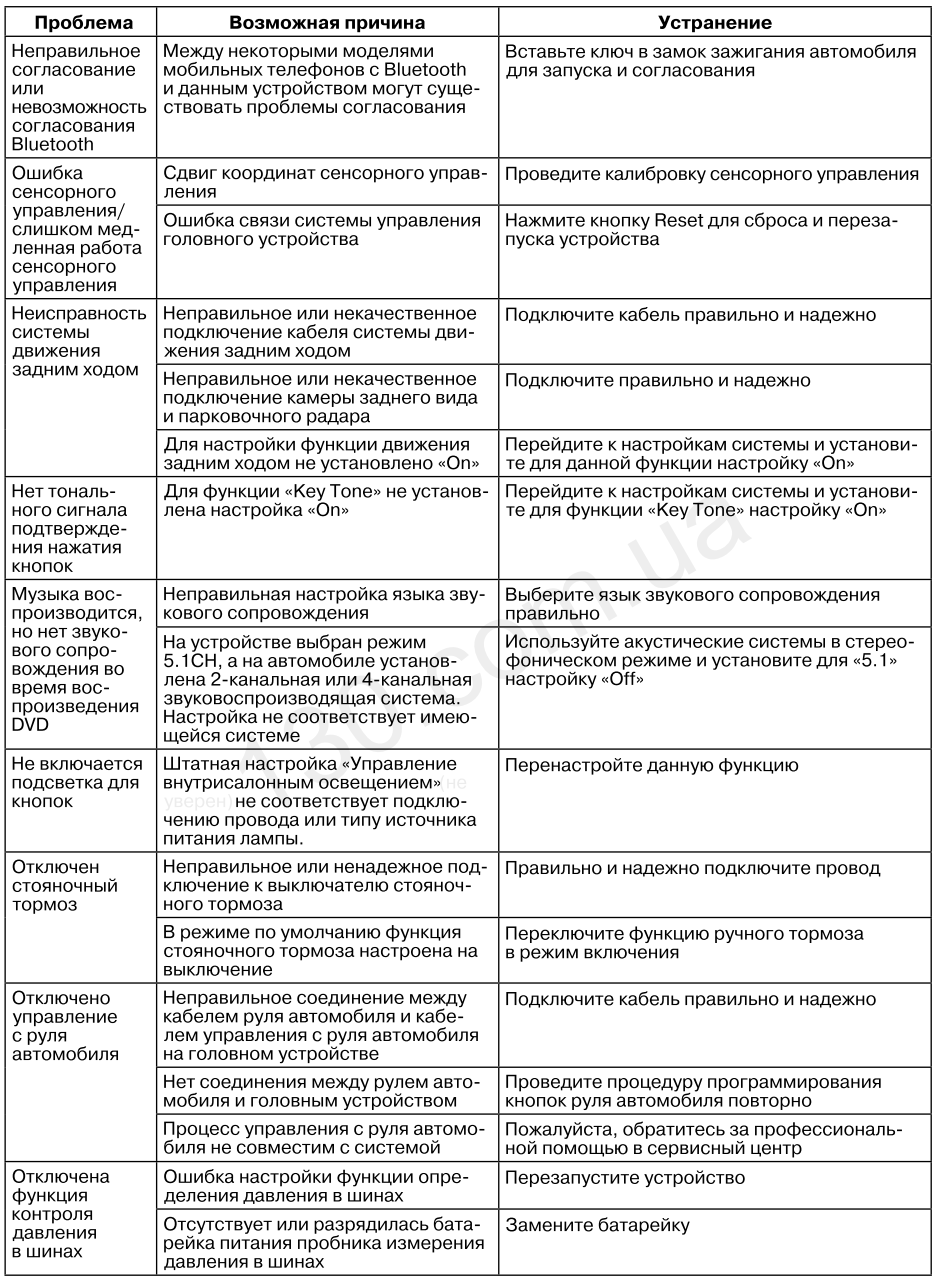

ЖК-монитор данного устройства относится ко 2-му классу (ISO 13406-2)

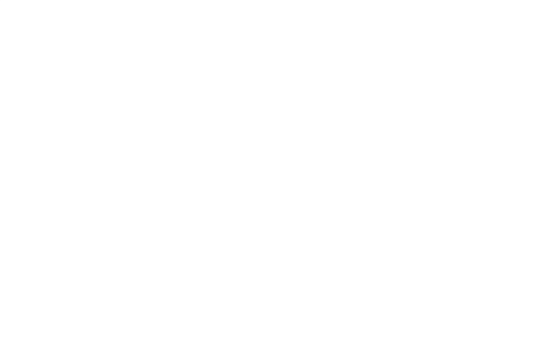

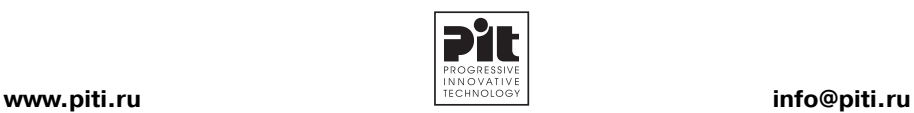

© 2008 Progressive Innovative Technology Inc.

Интернет-магазин автотоваров http://130.com.ua